### **Čupić, Damir**

#### **Master's thesis / Diplomski rad**

**2021**

*Degree Grantor / Ustanova koja je dodijelila akademski / stručni stupanj:* **University of Zagreb, Faculty of Science / Sveučilište u Zagrebu, Prirodoslovno-matematički fakultet**

*Permanent link / Trajna poveznica:* <https://urn.nsk.hr/urn:nbn:hr:217:577542>

*Rights / Prava:* [In copyright](http://rightsstatements.org/vocab/InC/1.0/) / [Zaštićeno autorskim pravom.](http://rightsstatements.org/vocab/InC/1.0/)

*Download date / Datum preuzimanja:* **2025-01-01**

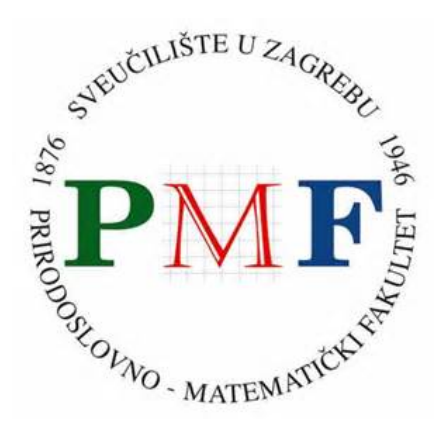

*Repository / Repozitorij:*

[Repository of the Faculty of Science - University o](https://repozitorij.pmf.unizg.hr)f [Zagreb](https://repozitorij.pmf.unizg.hr)

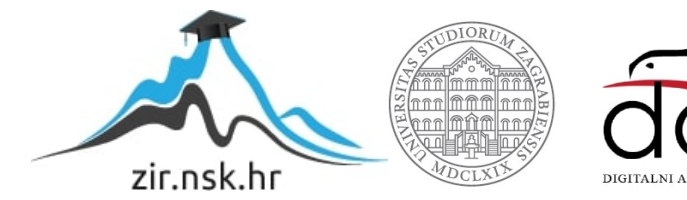

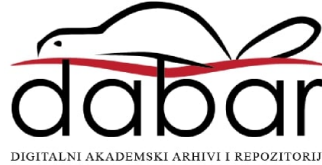

# **SVEUCILI ˇ STE U ZAGREBU ˇ PRIRODOSLOVNO–MATEMATICKI FAKULTET ˇ MATEMATICKI ODSJEK ˇ**

Damir Čupić

# **KONSTRUKCIJA APLIKACIJE U BIBLIOTECI QT5**

Diplomski rad

Voditelj rada: prof. dr. sc. Mladen Jurak

Zagreb, 26. kolovoza 2021.

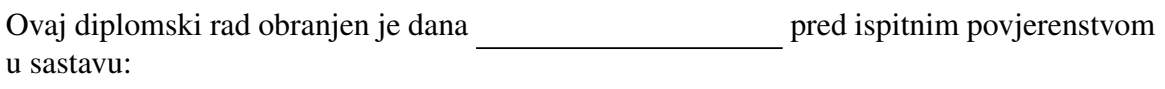

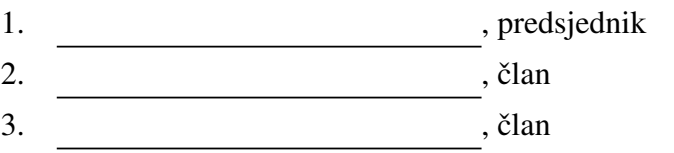

Povjerenstvo je rad ocijenilo ocjenom \_\_\_\_\_\_\_\_\_\_\_\_.

Potpisi članova povjerenstva:

- 1.
- 2.
- 3.

*Mojoj obitelji*

# Sadržaj

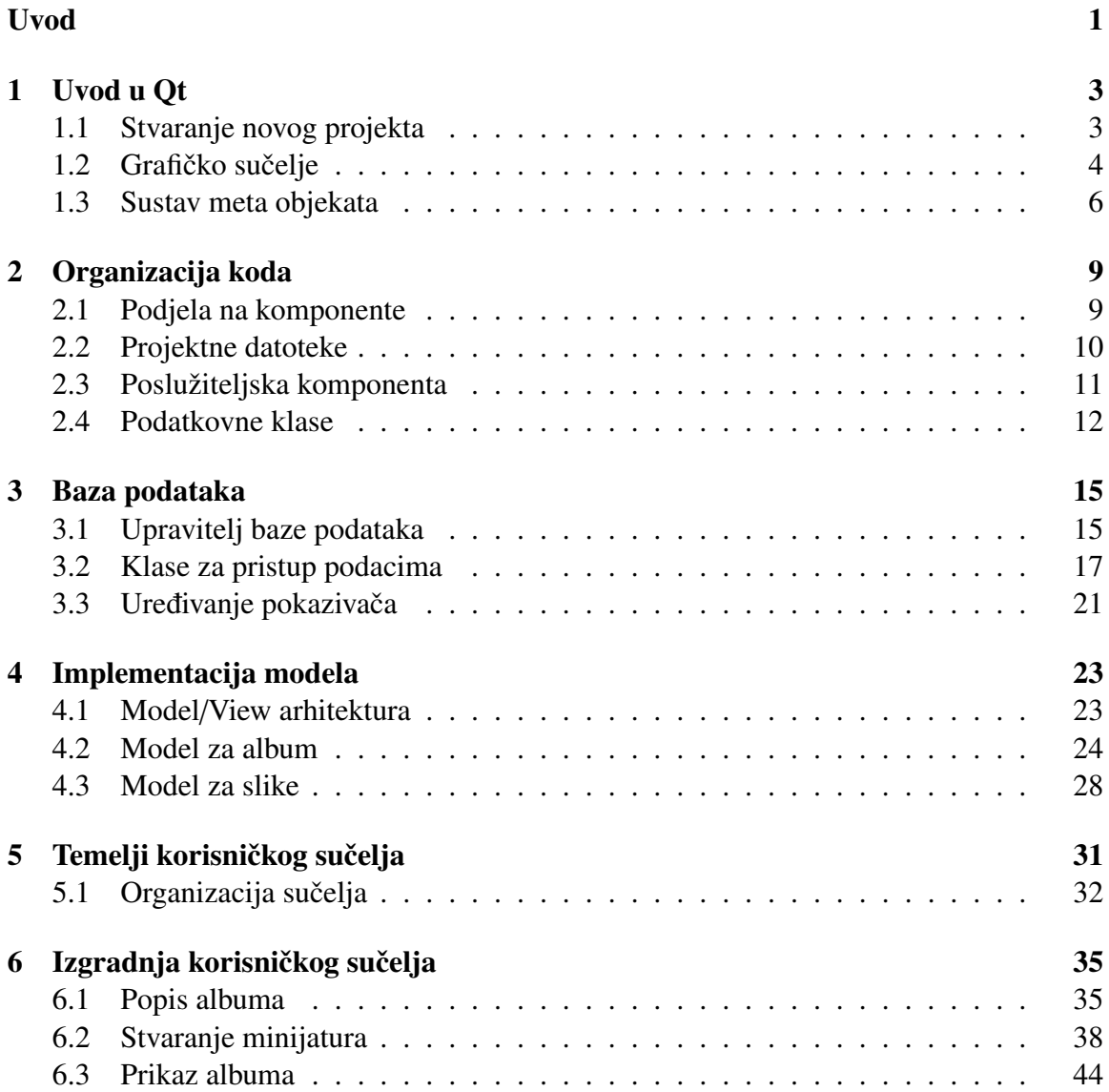

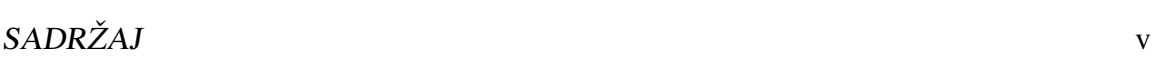

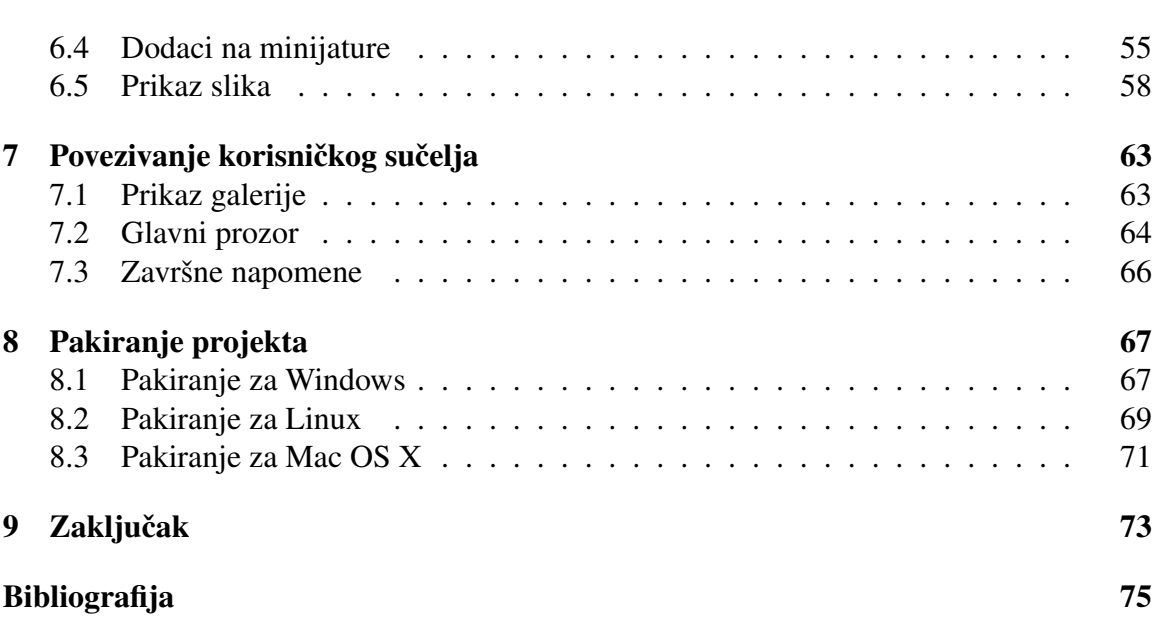

## <span id="page-6-0"></span>Uvod

Jedan od vecih izazova u svijetu izrade aplikacija jest njena distribucija. Glavni je ´ cilj imati što veću mrežu korisnika, no uz veliki broj različitih platformi (poput Windows, Linux, Mac OS, Android, iOS i drugih) koje se koriste, to često nije jednostavno. Stoga je bitno stvoriti dobru kompatibilnost aplikacije što je najlak še postići kori štenjem prikladnih razvojnih okruženja, od kojih će u ovom radu biti istaknut Qt.

Qt je razvojno okruženje za izradu GUI i višeplatformskih  $C++$  aplikacija koje je stvorila kompanija The Qt Company te ju i dalje unaprjeduje u takozvanom Qt Project projektu zajedno sa drugim samostalnim programerima i kompanijama.

Od dosad postojećih šest glavnih verzija Qt-a, u ovom će se projektu koristiti Qt5 čija je najveca novost nad prethodom verzijom nova i fleksibilnija sintaksa za komunikaciju Qt- ´ ovih objekata dok u najnovijoj Qt6 verziji koja je izašla u prosincu 2020. godine nije bilo većih promjena na grafičkim komponentama koje će biti korištene za izradu GUI aplikacije. Međutim, Qt6 je također uveo novi pomoćni alat za izgradnju CMake čije mjesto u Qt5 zauzima alata qmake.

Cilj je ovog rada pokazati osnovne funkcionalnosti biblioteke Qt5 te detaljnije o izradi konkretne GUI višeplatformske aplikacije jednostavnog preglednika fotografija koja će se moći pokrenuti na Windows, Linux i Mac sustavima kako bi se pokazale široke mogućnosti Qt platforme. Glavni vodic u izradi rada je knjiga autora Lazar Guillaume i Robin Penea ´ zvana *Mastering Qt 5* koja dodatno obraduje i izradu aplikacija za mobilne uredaje.

Struktura rada može se podijeliti na četiri veće cjeline. Najprije se trebaju objasniti osnovni Qt koncepti što će činiti uvodno poglavlje, dok će ostatak rada biti posvećen samoj izradi aplikacije. Tijekom izrade će na prikladnim mjestima biti dodatno objašnjene naprednije Qt mogućnosti. Sljedeća je cjelina izgradnja arhitekture za obradu podataka koja ukljucuje stvaranje jednostavne varijante SQL baze podataka. Nakon toga slijedi izrada ´ korisničkog sučelja odnosno GUI dijela aplikacije. Na koncu je potrebno stvoriti skripte za pakiranje za više platformi.

# <span id="page-8-0"></span>Poglavlje 1

# Uvod u Qt

Za izradu Ot5 aplikacija koristi se IDE<sup>[1](#page-8-2)</sup>Ot Creator koji olakšava izradu C++ aplikacija sa grafičkim sučeljem. U ovom je radu korištena verzija Qt Creator 4.13.3 (Community), koja se može besplatno preuzeti na Qt Company stranicama [\[1\]](#page-80-1).

### <span id="page-8-1"></span>1.1 Stvaranje novog projekta

Najprije je potrebno stvoriti novi projekt:

File  $\rightarrow$  New File or Project  $\rightarrow$  Application  $\rightarrow$  Qt Widgets Application  $\rightarrow$  Choose.

Prije nastanka projekta potrebno je odrediti postavke poput imena projekta i stvorenih klasa, lokacije i izbora *Kit*-a u kojem se definira platforma na kojoj ce se izvoditi apli- ´ kacija.

Na slici [1.2](#page-9-1) vidi se početno stanje stvorene aplikacije. Ulaz u program je  $main$ .cpp datoteka. Ona će stvoriti glavni prozor aplikacije (koji je opisan u main window.cpp, main window.h i main window.ui datetekama) te QApplication instancu koja će biti u petlji događaja. Posebno je bitna datoteka project name.pro, u kojoj su zapisane postavke projekta te sve upute za izgradnju. Prilikom prve izgradnje te nakon svake izmjene .pro datoteke potrebno je izvršiti naredbu qmake. Rezultat izgradnje sprema se u novi folder sa prefiksom *build-* te varijabilnim sufiksom ovisno o *Kit* postavkama.

```
OT += core qui
greaterThan(QT_MAJOR_VERSION, 4): QT += widgets
```
<span id="page-8-2"></span><sup>&</sup>lt;sup>1</sup> Integrirano razvojno okruženje (eng. integrated development environment)

```
CONFIG += c++11SOURCES += \setminusmain.cpp \
   mainwindow.cpp
HEADERS += \setminusmainwindow.h
FORMS += \n\iotamainwindow.ui
```
<span id="page-9-1"></span>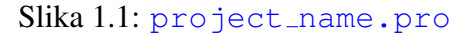

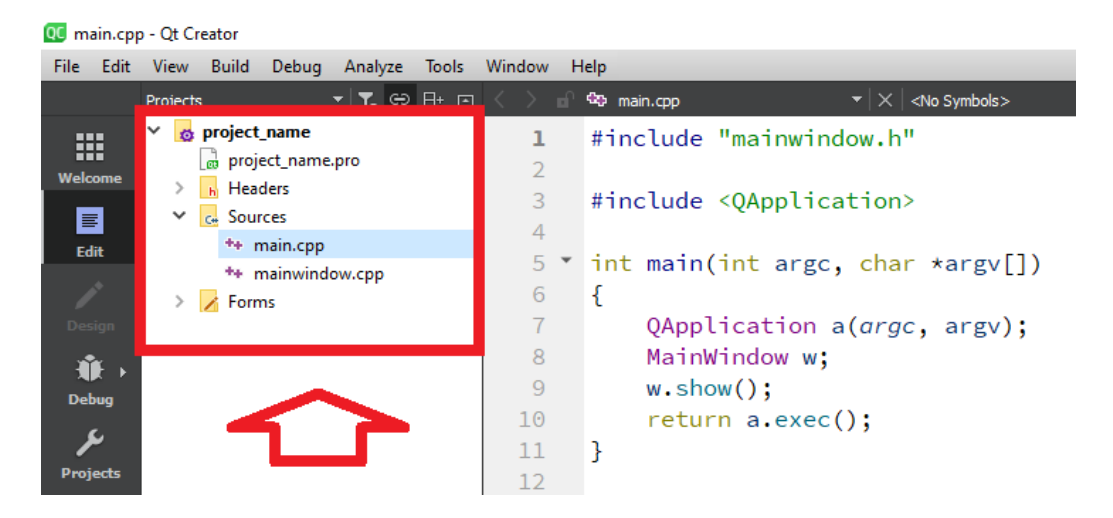

Slika 1.2: Početno stanje stvorenog projekta

MainWindow klasa nasljeđuje QMainWindow te je deklarirana kao Q\_OBJECT čime joj je omogućeno definiranje signala i utora. Ona stvara vezu sa .ui datotekom koji sadrži sve komponente grafičkog sučelja. Nadalje je pristup funkcijama i varijablama grafičkog  $s$ učelja moguć sa pozivom  $u_i$ i->[ime varijable/funkcije].

### <span id="page-9-0"></span>1.2 Grafičko sučelje

Prikazivanje i modificiranje grafičkog sučelja koje definira MainWindow.ui<sup>[2](#page-9-2)</sup> jednostavno omogućava Qt Designer alat. Izgled glavnog prozora nalazi se u sredini (Slika

<span id="page-9-2"></span><sup>&</sup>lt;sup>2</sup>.ui je kratica za korisničko sučelje (eng. user interface).

#### 1.2. GRAFIČKO SUČELJE <sup>5</sup>

[1.3:](#page-10-0) B). Na njega se zatim *drag-and-drop* tehnikom mogu dodati razni grafički elementi iz izbornika (A). *Layout-*i pomažu sa preglednosti i urednosti prozora. Hijerarhija *Layout*a te ostalih komponenata vidljiva je na desnoj strani (C). Ispod se nalaze detalji trenutno označenog grafičkog elementa (D).

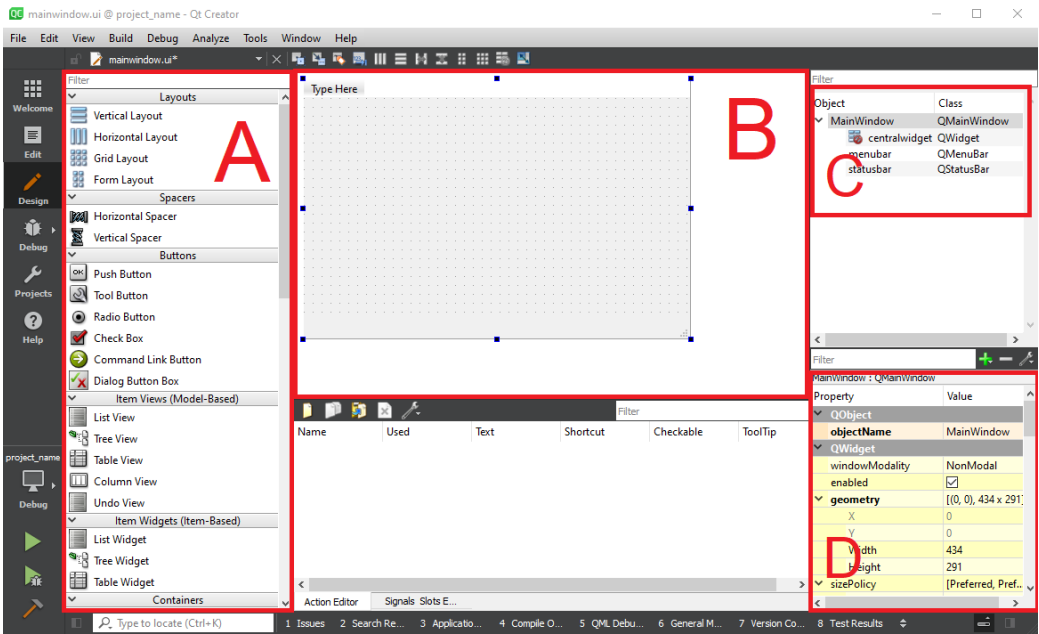

<span id="page-10-0"></span>Slika 1.3: Prikaz Qt Designera

Za precizno i uredno slaganje elemenata u grafičkom sučelju, preporučljivo je koristiti rasporede (*layout*-e). Postoje četiri glavne vrste rasporeda, a to su:

- vertikalni raspored komponente složene jedna ispod druge
- horizontalni raspored komponente složene jedna pored druge
- mrežni (*grid*) raspored komponente složene u mrežu ćelija
- obrazac (*form*) komponente složene kao parovi oznaka i unosa

Još jedna opcija za raspoređivanje su odstojnici (*spacer*-i) koji imaju ulogu pozicioniranja elemenata popunjavanjem praznog prostora. Postoji horizontalni i vertikalni odstojnik.

#### QtWidget

Qt Creator ima mogućnost stvaranja novih grafičkih komponenti, odnosno QWidget-a, na sljedeći način:

File  $\rightarrow$  New File or Project  $\rightarrow$  Qt  $\rightarrow$  Qt Designer Form Class.

Nakon stvaranja, u projekt se dodaju [ime QWidget-a].cpp, .h te .ui datoteke, a . pro datoteka se također prikladno ažurira.

#### QInputDialog

Jedna od korisnih Qt5 klasa je QInputDialog, pomoću koje je na jednostavan način moguće stvoriti dijaloške okvire te provjeriti i iskoristiti pripadni odgovor korisnika. Primjer dijaloškog okvira za dohvat teksta mojstring:

```
bool ok;
QString moj string = QInputDialog::getText(this, tr("Naslov"),
              tr("Oznaka"), QLineEdit::Normal, tr("Unos"), &ok);
```
Izvedbom ove naredbe stvara se dijaloški okvir koji je prikazan na slici [1.4.](#page-11-1)

<span id="page-11-1"></span>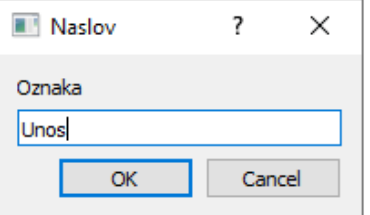

Slika 1.4: Prikaz dijaloškog okvira za unos string-a

### <span id="page-11-0"></span>1.3 Sustav meta objekata

Qt-ov *Meta-Object System* odnosno sustav meta objekata bitan je dio Qt sustava koji se koristi za podršku  $C++$  dodataka od kojih je najbitnija komunikacija pomoću signala i utora. On je zasnovan na sljedeće tri točke:

- QObject klasa
- Q OBJECT makro

#### 1.3. SUSTAV META OBJEKATA 7

#### • *Meta-Object Compiler* (moc)

Osnovni objekt u Qt-u je QObject i on se sa drugim QObject-ima slaže u stablo. Tijekom stvaranja moguće je predati argument parent koji će zatim preuzeti vlasništvo nad svojim *child* odnosno QObject djetetom. Vlasništvo drugim riječima znači da će se vlasnik nekog objekta pobrinuti za njegovo uništavanje u vlastitom destruktoru. Uništavanje aktivira signal destroyed() što je korisno za rješavanje referenci koje više nisu potrebne.

Glavna vrlina  $QOD \text{ject-}a$  je njegova mogućnost jednostavne komunikacije pomoću koncepta signala i utora.

Signal je poruka koju šalje objekt. U Qt-u postoje poruke poput QPushButton  $::$ clicked() koju šalje dugme nakon što je kliknuto. Funkcijom  $\overline{connect}^3$  $\overline{connect}^3$ povezujemo signal sa funkcijom koju zovemo utor. Ulogu utora može imati bilo koja funkcija (ako su argumenti kompatibilni), što ovaj mehanizam čini vrlo fleksibilnim. Funkcija utora bit će pozvana kao posljedica aktivacije signala, pa stoga u ovom kontekstu nema smisla povratna vrijednost funkcije (*return value*).

Funkcija connect ima četiri argumenta — pošiljatelj, signal pošiljatelja, primatelj, utor primatelja. Primjer povezivanja klika gumba Button i kreirane funkcije MyFunction():

```
connect(ui->Button, &QPushButton::clicked, this, &MyFunction).
```
Zadnja dva argumenta mogu se zamijeniti lambda izrazom. U nastavku se nalaze dva primjera iz gotove aplikacije:

```
connect(ui->sortComboBox, QOverload<int>::of(&QComboBox::activated),
  [=](int sortIndex){
    sortPictures(sortIndex);
  })
```

```
connect(mAlbumModel, &QAbstractItemModel::dataChanged,
  [this] (const QModelIndex &topLeft) {
    if (topLeft == mAlbumSelectionModel->currentIndex()) {
     loadAlbum(topLeft);
    }
  })
```
<span id="page-12-0"></span> $3$ Postoji i funkcija koja poništava spajanje signala i utora koja se zove  $disconnect$  no ona neće biti korištena u ovom projektu.

Kada su pojedinoj klasi potrebne meta objekt mogućnosti, onda se koristi makro Q\_OBJECT koji se postavlja u privatnom dijelu klase kao što se vidi na primjeru sa slike [1.5.](#page-13-0)

```
class MetaObjectClass
{
    Q_OBJECT
public:
 MetaObjectClass();
  ˜MetaObjectClass();
public slots:
    void setValue(int value);
signals:
    void valueChanged(int newValue);
private:
 int mValue;
}
```
Slika 1.5: Klasa sa aktiviranim meta objekt mogućnostima

Qt-ov Meta-Object Compiler je program koji sastavlja klase koje sadrže Q<sub>-OBJECT</sub> makro, a izvršava se tijekom izgradnje projekta. Rezultat izgradnje su . cpp i . h datoteke sa prefiksom moc\_.

# <span id="page-14-0"></span>Poglavlje 2

# Organizacija koda

U ovom će odjeljku biti opisan plan izrade konkretne Qt5 aplikacije. Preciznije, riječ je o izradi gallery aplikacije, odnosno preglednika fotografija za Windows, Linux i Mac OS X, koji će imati sljedeće funkcionalnosti:

- Stvaranje, izmjena i brisanje albuma fotografija
- Prikaz fotografija u *grid* rasporedu
- Prikaz fotografije preko cijelog zaslona

Planiranje i implementacija ove aplikacije usko prate rad autora Lazar i Penea (2016).

#### <span id="page-14-1"></span>2.1 Podjela na komponente

Cijelu je aplikaciju moguće podijeliti na dvije veće komponente — **logička** i **grafička**. Logička komponenta imati će ulogu **upravljanja** i **obrade** podataka, a grafička ulogu prezentacije. Zapravo se radi o tzv. "mršavom" klijentu, varijanti dvoslojne arhitekture klijent-poslužitelj [[4,](#page-80-2) Poglavlje 2] koji je ilustriran na slici [2.1.](#page-15-1)

Za stvaranje projekta sa više komponenti u Qt Creator-u, potrebno je koristiti alternativnu proceduru. Najprije se mora stvoriti glavni okvir aplikacije:

File  $\rightarrow$  New File or Project  $\rightarrow$  Other Project  $\rightarrow$  Subdirs Project,

koji se u ovom slučaju zove gallery. Zatim u izborniku koji Qt Creator dalje predlaže stvaramo novu biblioteku:

Library  $\rightarrow$  C++ Library,

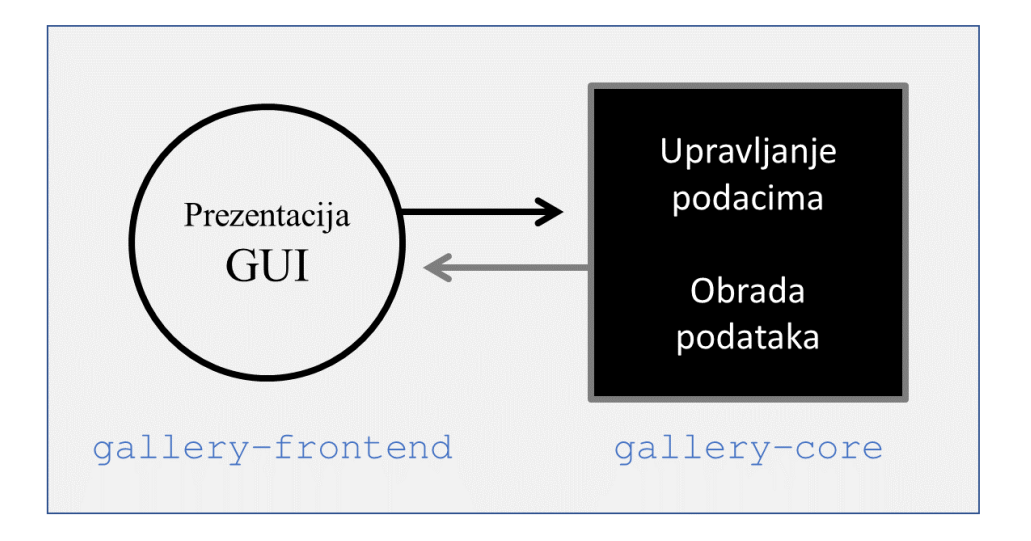

<span id="page-15-1"></span>Slika 2.1: Model gallery komponenti

kako bi se kreirala poslužiteljska komponenta  $q$ allery-core koja je smještena u  $q$ allery okviru. Pripadnoj klasi biblioteke dano je ime Album. C++ biblioteke su komponente spremne za integraciju u veći projekt.

### <span id="page-15-0"></span>2.2 Projektne datoteke

Generirane .pro datoteke razlikuju se od one u jednostavnom Qt5 projektu. Prva je razlika što ovdje postoje dvije (za sada). pro datoteke. U gallery. pro datoteci glavnog okvira samo je napisana informacija o poddirektoriju gallery-core te vrijednost TEMPLATE = subdirs, što znači da se radi o datoteci koja bilježi pod-direktorije.

gallery-core.pro datoteka, osim informacija opisanih u poglavlju [1,](#page-8-0) takoder sadrži detalje konteksta koji se vidi na slici [2.2.](#page-15-2) U prvoj je liniji koda dodan SQL modul koji je potreban za SQL bazu pomoću koje će biti realizirano upravljanje podataka. Zatim je određena vrsta .pro datoteke sa TEMPLATE = lib. U zadnjim linijama koda opisan je direktorij instalacije biblioteke na Linux-u, no taj dio trenutno nije potreban pa ga je stoga bolje izbrisati.

<span id="page-15-2"></span> $QT += sq1$  $QT$  -=  $gui$ 

```
TEMPLATE = lib
DEFINES += GALLERYCORE_LIBRARY
//...
# Default rules for deployment.
unix {
   target.path = /usr/lib}
!isEmpty(target.path): INSTALLS += target
```

```
Slika 2.2: Dio koda iz gallery-core.pro
```
### <span id="page-16-0"></span>2.3 Poslužiteljska komponenta

U gallery-core podprojektu nalazi se Album klasa te dodatno zaglavlje gallerycore global.h koje je prikazano na slici [2.3.](#page-16-1)GALLERYCORE LIBRARY je varijabla definirana u gallery-core.pro. Ako je biblioteka korištena kao dio projekta, onda će GALLERYCORE EXPORT imati vrijednost Q DECL EXPORT, a inače (ako je pokrenuta samostalno) Q DECL IMPORT. Klasu je za dijeljenje kroz projekt dovoljno označiti sa GALLERYCORE EXPORT što je u ovom slučaju multi-platform ekvivalent oznake public.

```
#ifndef GALLERYCORE_GLOBAL_H
#define GALLERYCORE_GLOBAL_H
#include <QtCore/qglobal.h>
#if defined(GALLERYCORE_LIBRARY)
# define GALLERYCORE_EXPORT Q_DECL_EXPORT
#else
# define GALLERYCORE_EXPORT Q_DECL_IMPORT
#endif
#endif // GALLERYCORE_GLOBAL_H
```
Slika 2.3: Dio koda iz gallery-core global.h

### <span id="page-17-0"></span>2.4 Podatkovne klase

Dvije podatkovne klase gallery aplikacije su Album i Picture. Na slici [2.4](#page-17-1) nalazi se prikaz njihovih atributa u obliku *class* dijagrama. Instanca Album klase predstavlja jedan album koji se sastoji od identifikatora za bazu mId te imena sa pripradnim getterima i setter-ima koji ovdje nisu prikazani no imaju klasičnu implementaciju. Kons-truktoru sa slike [2.5](#page-17-2) proslijeđuje se ime albuma te se identifikator postavlja na nekorištenu vrijednost koja je u našem slučaju −1. Svrha je albuma da sadrži slike, no u ovom su projektu one radi veće fleksibilnosti odvojene u zasebnu klasu Picture te se sa albumom povezuju u bazi podataka pomoću atributa  $m$ AlbumId. Na slici [2.6](#page-17-3) prikazani su konstruktori klase Picture. Atributi DateCreated, DateModified klase Album te DateAdded klase Picture nije potrebno inicijalizirati jer će oni biti određeni tek nakon stvaranja pripadnih objekata u bazi podataka. Njihova je svrha prikaz vremena i datuma stvaranja odnosno izmjene albuma i slika.

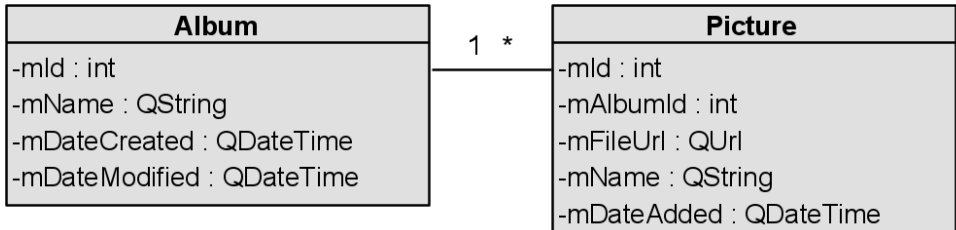

Slika 2.4: *Class* dijagram za Album i Picture klase.

```
Album::Album(const QString& name) :
mId(-1),
mName(name)
{
}
```
#### <span id="page-17-1"></span>Slika 2.5: Konstruktor klase Album

<span id="page-17-3"></span>Picture::Picture(**const** QString& filePath) :

```
Picture(QUrl::fromLocalFile(filePath))
 \left\{ \right.}
 Picture::Picture(const QUrl& fileUrl) :
 mId(-1),
 mAlbumId(-1),
 mFileUrl(fileUrl),
 mName(fileUrl.fileName())
 {
 }
```
Slika 2.6: Konstruktori klase Picture

# <span id="page-20-0"></span>Poglavlje 3

## Baza podataka

Sljedeći je korak implementacija baze podataka. Svojstva koja su potrebna za bazu ove aplikacije su:

- mogućnost jednostavnih upita
- jednostavne transakcije
- ima jednu svrhu.

Dakle potrebna je vrlo jednostavna SQL baza. U Qt-u postoji *driver* SQLITE3 [\[1\]](#page-80-1) koji upravo zadovoljava ove kriterije. On je također uključen u  $\sqrt{1}$  modul koji je prethodno dodan u gallery-core.pro datoteci.

### <span id="page-20-1"></span>3.1 Upravitelj baze podataka

U svrhu lakšeg pozivanja iz baze, podprojektu  $q$ allery-core dodaje se nova C++ klasa DatabaseManager koja će obrađivati sve potrebne zahtjeve. Na slici [3.1](#page-20-2) prikazano je cijelo sučelje DatabaseManager klase. Funkcijom instance pretvaramo DatabaseManager u *Singleton* što znači da će uvijek postojati jedinstvena instanca njene klase. Klasa  $\sqrt{Q}$ qlDatabase unaprijed je definirana kako bi se izbjeglo uključivanje potrebnih biblioteka u daljnje datoteke koje će uključiti DatabaseManager. Time je očuvana neovisnost o implementaciji iz vanjske perspektive. Funkcija debugQuery je korisna za samog programera jer daje bolji uvid u dogadaje u bazi (slika [3.2\)](#page-21-0). U DatabaseManager.cpp sa slike [3.3](#page-21-1) koriste se funkcije iz Qt-ove klase QSqlDatabase. Argument funkcije addDatabase(...), "QSQLITE", određuje traženi SQL driver.

<span id="page-20-2"></span>**const** QString DATABASE\_FILENAME = "gallery.db";

```
class DatabaseManager
{
public:
      static void debugQuery(const QSqlQuery& query);
  static DatabaseManager& instance();
  ˜DatabaseManager();
protected:
  DatabaseManager(const QString& path = DATABASE_FILENAME);
  DatabaseManager& operator=(const DatabaseManager& rhs);
private:
 QSqlDatabase* mDatabase;
};
```
Slika 3.1: DatabaseManager.h

```
void DatabaseManager::debugQuery(const QSqlQuery& query)
{
    if (query.lastError().type() == QSqIError::ErrorType::NoError() {
        qDebug() << "Query OK:" << query.lastQuery();
    } else {
       qWarning() << "Query KO:" << query.lastError().text();
       qWarning() << "Query text:" << query.lastQuery();
   }
}
```
Slika 3.2: Funkcija debugQuery

```
DatabaseManager& DatabaseManager::instance()
{
 static DatabaseManager singleton;
 return singleton;
}
DatabaseManager::DatabaseManager(const QString& path) :
 mDatabase(new QSqlDatabase(QSqlDatabase::addDatabase("QSQLITE"))
```

```
)
{
  mDatabase->setDatabaseName(path);
  mDatabase->open();
}
DatabaseManager::˜DatabaseManager()
{
  mDatabase->close();
  delete mDatabase;
}
```
Slika 3.3: DatabaseManager.cpp

### <span id="page-22-0"></span>3.2 Klase za pristup podacima

Pomoću mDatabase moguće je izvršavati SQL upite, no kako bi oni bili bolje organizirani, potrebno ih je grupirati u više klasa koje se nazivaju *data access objects* (DAO). U tu se svrhu stvaraju dvije nove klase — AlbumDao i PictureDao. Njihova se zaglavlja vide na slikama [3.4](#page-22-1) i [3.5.](#page-23-0) U njima se nalazi konstruktor koji prima bazu, funkcija init() koja inicijalizira svoju tablicu u bazu (primjer na slici [3.6\)](#page-23-1) te po jedna funkcija za svaki potrebni upit prema bazi.

Klasa AlbumDao ima upite za dodavanje, preimenovanje, brisanje te pregled svih albuma, dok klasa PictureDao ima upite za dodavanje, brisanje, brisanje iz albuma te dohvat svih slika iz pojedinog albuma. Ove su funkcije međusobno vrlo slične i izvršavaju se preko objekta Qt5 klase QSqlQuery, a jedna takva izdvojena je na slici [3.7.](#page-24-0)

```
class AlbumDao
{
public:
  explicit AlbumDao(QSqlDatabase& database);
  void init() const;
  void addAlbum(Album& album) const;
  void updateAlbum(const Album& album) const;
  void removeAlbum(int id) const;
  QVector<Album*> albums() const;
     bool albumExists(QString name) const;
private:
  QSqlDatabase& mDatabase;
```

```
Slika 3.4: AlbumDao.h
```

```
class PictureDao
{
public:
  explicit PictureDao(QSqlDatabase& database);
 void init() const;
  void addPictureInAlbum(int albumId, Picture& picture) const;
  void removePicture(int id) const;
  void removePicturesForAlbum(int albumId) const;
  QVector<Picture*> picturesForAlbum(int albumId, int sortIndex) const
     ;
  QVector<Picture*> copyPicturesFromAlbum(int albumId, int albumIdNew)
      const;
  bool pictureExists(int album_id, QUrl url) const;
private:
  QSqlDatabase& mDatabase;
};
```
Slika 3.5: PictureDao.h

Forma upita na bazu može se razdvojiti na pet osnovih koraka:

- deklaracija QSqlQuery varijable
- priprema upita prepare
- vezanje varijabli za upit bind
- $\bullet$  izvršavanje upita  $exec$
- $\bullet$  dohvaćanje rezultata upita value ("key")

Funkcija bind kao drugi parametar treba vrstu QVariant koja može poprimiti bilo koji od popularnih tipova poput QString, int, char itd.

<span id="page-23-1"></span>**void** AlbumDao::init() **const** {

};

#### 3.2. KLASE ZA PRISTUP PODACIMA 19

```
if (!mDatabase.tables().contains("albums")) {
    QSqlQuery query(mDatabase);
    query.exec("CREATE TABLE albums ("
      "id INTEGER PRIMARY KEY AUTOINCREMENT, "
      "name TEXT, "
      "date_created DATE DEFAULT (datetime('now','localtime')), "
      "date_modified DATE DEFAULT (datetime('now','localtime')))");
   DatabaseManager::debugQuery(query);
  }
}
```
Slika 3.6: init() funkcija klase AlbumDao

```
void AlbumDao::addAlbum(Album& album) const
{
 QSqlQuery query(mDatabase);
 query.prepare("INSERT INTO albums (name) VALUES (:name)");
 query.bindValue(":name", album.name());
 query.exec();
 DatabaseManager::debugQuery(query);
 album.setId(query.lastInsertId().toInt());
 auto now = QDateTime:: currentDateTime();
 album.setDateCreated(now);
 album.setDateModified(now);
}
```
Slika 3.7: Upit za dodavanje albuma u AlbumDao klasi

SQLITE 3.35.0 uveo je novu ključnu riječ - RETURNING - koja bi bila korisna za neposredno vraćanje vremena stvaranja albuma uz dodatak na upit u funkciji addAlbum:

```
"RETURNING date_created"
```
Međutim, Qt-ov *plugin* za SQLITE podržava samo verziju 3.0, u kojoj bi se to moglo postići jedino sa novim SELECT upitom. S obzirom da nije potrebna savršena preciznost, izabrano je rješenje pozivanja Qt-ovog lokalnog vremena nakon stvaranja objekta u bazi, čime ne bi trebala doći razlika u vremenima veća od jedne sekunde.

Zanimljiva je i funkcija picturesForAlbum koja je prikazana na slici [3.8](#page-25-0) koja dohvaća sve slike iz pojedine baze - sortirane ovisno o predanoj sortIndex varijabli. Krajnja aplikacija imat će opciju sortiranja prikaza prema imenu ili datumu stvaranja što je najlakše obaviti u samoj bazi. Ključne riječi COLLATE NOCASE znače zanemarivanje velikog i malog slova pri usporedbi imena.

```
QVector<Picture &> PictureDao::picturesForAlbum(int albumId, int
   sortIndex) const
{
 QSqlQuery query(mDatabase);
 QString queryText = "SELECT * FROM pictures WHERE album_id = (:
     album_id)";
 switch(sortIndex){
 case 0: queryText += " ORDER BY date_added DESC";
   break;
 case 1: queryText += " ORDER BY date added ASC";
   break;
 case 2: queryText += " ORDER BY name COLLATE NOCASE ASC";
   break;
  case 3: queryText += " ORDER BY name COLLATE NOCASE DESC";
   break;
  }
 query.prepare(queryText);
 query.bindValue(":album_id", albumId);
 query.exec();
 DatabaseManager::debugQuery(query);
 QVector<Picture &> list;
 while(query.next()) {
   Picture picture = new Picture();
   picture->setId(query.value("id").toInt());
   picture->setAlbumId(query.value("album_id").toInt());
   picture->setFileUrl(query.value("url").toString());
   picture->setName(query.value("name").toString());
   picture->setDateAdded(query.value("date_added").toDateTime());
   list->push_back(picture);
  }
 return list;
}
```
Slika 3.8: Upit za dohvaćanje slika iz albuma

Sljedeći je korak povezati novostvorene klase u DatabaseManager. Potrebno je u DatabaseManager.h dodati AlbumDao i PictureDao objekte tako da su const i public radi zaštite i dostupnosti. Nadalje potrebno je ažurirati konstruktor odnosno inicijalizirati dodane klase te pokrenuti pripadne init() funkcije. Promjene se vide na slici

#### 3.3. UREĐIVANJE POKAZIVAČA $\sim$  21

[3.9.](#page-26-1) Kod inicijalizacije bitno je pripaziti da se albumDao i pictureDao inicijaliziraju nakon mDatabase. To se čini tako da se njihova deklaracija u DatabaseManager.h postavi nakon deklaracije mDatabase.

Iz procesa stvaranja ove dvije DAO klase može se primijetiti da dolazi do ponavljanja istog koda. U nešto većem projektu bilo bi povoljno napraviti baznu DAO klasu koju bi zatim nasljeđivale sve ostale. Ona bi također mogla pratiti i bilježiti sve stvorene klase te zatim pozvati pripadne init () funkcije u konstruktoru DatabaseManager (). Međutim u ovom bi slucaju zbog jednostavnosti strukture projekta to bila nepotrebna komplikacija. ˇ

```
DatabaseManager::DatabaseManager(const QString& path) :
   mDatabase(new QSqlDatabase(QSqlDatabase::addDatabase("QSQLITE"))),
   albumDao(*mDatabase),
   pictureDao(*mDatabase)
{
   mDatabase->setDatabaseName(path);
   mDatabase->open();
    albumDao.init();
    pictureDao.init();
}
```
Slika 3.9: Nadopunjeni konstruktor klase DatabaseManager

### <span id="page-26-0"></span>3.3 Uređivanje pokazivača

Korištenje običnih C <sup>+ +</sup> pokazivača (eng. *pointer*-a) često je riskantno. Razlog tome je što nije jasno tko je vlasnik pokazivača, odnosno tko prati dealokaciju memorije na koju se pokazuje nakon što pokazivač više nije potreban. Bolja je opcija koristiti std::unique  $ptr< T > iz C++ zaglavlja memor y uz koji je uvijek poznato tko je vlasnik, a moguće je$ i proslijediti vlasništvo pomoću funkcije  $std:move(...).$ 

Implementacija ovih promjena za klasu  $A1$ bumDao vidi se na slici [3.10,](#page-26-2) a sličnim postupkom mijenja se i PictureDao klasa. Popis albuma prije je bio tip QVector<T> no promijenjen je u std::unique\_ptr<std::vector<T>> zato što QVector preopterećuje konstruktor kopiranja koji se ovime upravo pokušava izbjeći. Stoga on ne može raditi sa unique\_ptr objektima. Ovo vrijedi za sve QtContainer-e.

```
// AlbumDao.h
std::unique_ptr<std::vector<std::unique_ptr<Album>>> albums() const;
```

```
// AlbumDao.cpp
 std::unique_ptr<std::vector<std::unique_ptr<Album>>> AlbumDao::albums
    () const
 {
     QSqlQuery query("SELECT * FROM albums", mDatabase);
     query.exec();
     std::unique_ptr<std::vector<std::unique_ptr<Album>>> list(new std
        ::vector<std::unique_ptr<Album>>());
     while(query.next()) {
        std::unique_ptr<Album> album(new Album());
         album->setId(query.value("id").toInt());
         album->setName(query.value("name").toString());
         list->push_back(std::move(album));
     }
     return list;
 }
```
Slika 3.10: AlbumDao klasa nakon implementacije unique\_ptr-a

# <span id="page-28-0"></span>Poglavlje 4

# Implementacija modela

### <span id="page-28-1"></span>4.1 Model/View arhitektura

U ovom je poglavlju glavni cilj stvoriti vezu izmedu baze podataka i klijenta. To je moguće korištenjem koncepta sličnog MVC (eng. Model-View-Controller) sustavu koji je zapravo klasičan izbor kod izrade grafičkih sučelja. Model se bavi obradom, view prikazom podataka a controller interakcijom korisničkog sučelja i korisnika. Ovakvom podjelom poslova dobiva se na fleksibilnosti i prostoru za izmjenu i dodavanje u buducnosti. ´

Arhitektura koju Qt koristi u tu svrhu zove se Model/View. Sa skice koja se nalazi na slici [4.1](#page-28-2) vidimo podjelu na tri komponente - *model*, *view* i *delegate*.

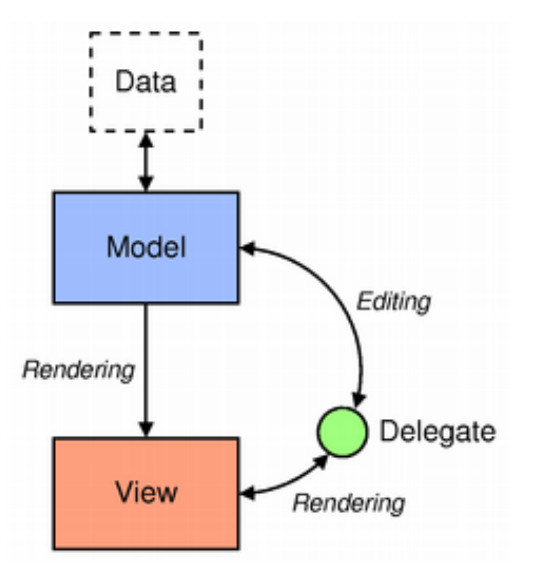

<span id="page-28-2"></span>Slika 4.1: Model/View arhitektura [\[1\]](#page-80-1)

Model je veza između podataka i korisničkog sučelja. Realizira se uz pomoć QAbstractItemModel klase. Ovo je veoma opširna bazna klasa koju nasljeđuju mnogi Qt5 predlošci. Početni raspored podataka bazne klase vidi se na slici [4.2.](#page-29-1) Zapravo se radi o tablici redova i stupaca gdje **Model index** (u Ot-u klasa  $OModeLIndex)$  predstavlja jedan objekt. Spomenuti predlošci zatim oblikuju ovaj sustav pomoću override funkcija. Preporučljivo je izabrati jedan od predložaka koji najbolje pristaje traženom modelu jer se inače stvara prevelika ili pak nedovoljna kompleksnost.

<span id="page-29-1"></span>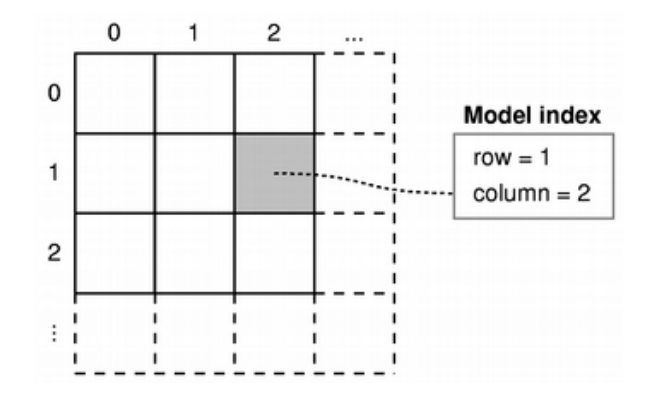

Slika 4.2: Prikaz podataka u QAbstractItemModel [\[1\]](#page-80-1)

Lazar i Penea (2016) promatraju nekoliko predložaka, no na koncu odlučuju da je  $QAb$ stractListModel prigodan za ovaj projekt. Kao što se može naslutiti iz imena, on se koristi kada podaci trebaju biti složeni u listu.

View je skup klasa koje čine korisničko sučelje. Ono komunicira sa model i delegate komponentama pomoću OModelIndex objekata. Bazna klasa je OAbstractIte $mV$ iew, no preporučljivo je fokusirati se na konkretniju implementaciju koja je u slučaju ove aplikacije QListView.

Delegate ili delegat je pomoćna komponenta koja nakon dohvata iz model-a i prije predaje istih u view vrši razne stilske transformacije. Bazna klasa za delegat komponente u Qt-u je QAbstractItemDelegate, a QStyledItemDelegate je implementirana klasa koja je povoljna za nadogradnje i stvaranje vlastitih delegata

#### <span id="page-29-0"></span>4.2 Model za album

<span id="page-29-2"></span>Sljedeći je korak stvaranje klasa koji će implementirati izabrani model. U  $q$ allerycore projekt dodaju se klase AlbumModel i PictureModel. Na slici [4.3](#page-29-2) prikazana je prva klasa.

```
class GALLERYCORESHARED_EXPORT AlbumModel : public QAbstractListModel
{
  Q_OBJECT
public:
  enum Roles {
   IdRole = Qt::UserRole + 1,
   NameRole,
   DateCreatedRole,
   DateModifiedRole
  };
  AlbumModel(QObject* parent = 0);
  QModelIndex addAlbum(const Album& album);
  QModelIndex copyAlbum(const Album& album, const QString name);
  bool albumExists(QString name) const;
  int rowCount(const QModelIndex& parent = QModelIndex()) const
     override;
  QVariant data(const QModelIndex& index, int role = Qt::DisplayRole)
     const override;
  bool setData(const QModelIndex& index, const QVariant& value, int
     role) override;
  bool removeRows(int row, int count, const QModelIndex& parent)
     override;
  QHash<int, QByteArray> roleNames() const override;
private:
  bool isIndexValid(const QModelIndex& index) const;
private:
  DatabaseManager& mDb;
  std::unique ptr<std::vector<std::unique ptr<Album>>> mAlbums;
};
```
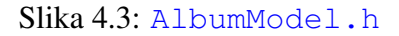

Neke od funkcija klase AlbumModel preraduju funkcije bazne klase QAbstrac $t$ ListModel dok druge pokrivaju ostatak potrebnih funkcionalnosti. Slijedi kratko objašnjenje pojedinih članova i metoda:

- mDb baza podataka
- mAlbums DAO pomoću kojeg se izbjegava redundantna komunikacija sa bazom
- albumExists, rowCount, data const funkcije dohvata podataka
- addAlbum, copyAlbum, setData, removeRows funkcije izmjene podataka
- $\bullet$  isIndexValid pomoćna funkcija
- $\bullet$  AlbumRole enumeracija uloga; funkcije koje traže ovaj argument vrše različite operacije ovisno o njegovoj vrijednosti

Konstruktor klase AlbumModel nalazi se na slici [4.4,](#page-31-0) dok su na slikama [4.5](#page-31-1) i [4.7](#page-32-0) izabrani primjeri funkcija pripadno dohvata i izmjene podataka. U konstruktoru se dohvaca´ *Singleton* instanca baze te se odmah zatim mAlbums puni sa eventualnim albumima koji se nalaze u bazi.

```
AlbumModel::AlbumModel(QObject* parent) :
    QAbstractListModel(parent),
    mDb(DatabaseManager::instance()),
    mAlbums(mDb.albumDao.albums())
{
}
```
Slika 4.4: Konstruktor klase AlbumModel

U funkciji data dohvaćaju se podaci albuma ovisno o role. Ovdje se vidi korištenje enumeracije AlbumRole te funkcije i sIndexValid čija se implementacija vidi na slici [4.6.](#page-32-1) Iz nje vidimo da se provjerava je li indeks izvan konteksta te je li model valjan. Iako se provjeravaju i redovi i stupci, u *List* modelu jedino ima smisla promatrati redove. Naime naš je cijeli model jedan stupac, a njegovi su redovi objekti modela.

```
QVariant AlbumModel::data(const QModelIndex& index, int role) const
{
    if (!isIndexValid(index)) {
       return QVariant();
    }
    const Album& album = *mAlbums->at(index.row());
    switch (role) {
       case Roles::IdRole:
           return album.id();
       case Roles::NameRole:
        case Qt::DisplayRole:
           return album.name();
```

```
break;
        case Roles::DateCreatedRole:
            return album.dateCreated();
            break;
        case Roles::DateModifiedRole:
            return album.dateModified();
            break;
        default:
            return QVariant();
    }
}
```
Slika 4.5: Primjer funkcije dohvata podataka u klasi AlbumModel

```
bool AlbumModel::isIndexValid(const QModelIndex& index) const
{
    if (index.row() < 0 || index.row() >= rowCount() || !index.isValid
       ()) {
        return false;
    }
    return true;
}
//QModelIndex, c=collumn, r=row, m=model
Q_DECL_CONSTEXPR inline bool isValid() const noexcept { return (r >=
   0) &c (c >= 0) &c (m != nullptr); }
```
Slika 4.6: Funkcija koja provjerava valjanost danog indeksa

Funkcija addAlbum predstavlja tipičnu funkciju izmjene podataka u ovoj vrsti modela. Glavni dio funkcije potrebno je smjestiti između signalnih funkcija, u ovom slučaju beginInsertRows i endInsertRows, koje će poslati signal sučelju da se trenutno vrši ubacivanje slika. Ovo će biti korisno u sljedećim poglavljima pri prikazu i ažuriranju sučelja. Glavni dio funkcije vrši promjene na bazi pomoću mDb, a odmah zatim ažurira podatke lokalno u mAlbums.

```
QModelIndex AlbumModel::addAlbum(const Album& album)
```
{

```
int rowIndex = rowCount();
   beginInsertRows(QModelIndex(), rowIndex, rowIndex);
    std::unique_ptr<Album> newAlbum(new Album(album));
   mDb.albumDao.addAlbum(*newAlbum);
   mAlbums->push_back(move(newAlbum));
   endInsertRows();
   return index(rowIndex, 0);
}
```
Slika 4.7: Primjer funkcije izmjene podataka u klasi AlbumModel

U nekoliko se metoda pojavljuje argument parent. Razlog tome je ugradena hijerarhija klase QAbstractItemModel koja se bolje vidi na slici [4.10.](#page-35-0) Naime, uvijek postoji *root* objekt čija su djeca svi ostali objekti. Ovo je posebno korisno za model stabla, no on neće biti korišten ovdje.

### <span id="page-33-0"></span>4.3 Model za slike

Sučelje klase PictureModel nalazi se na slici [4.8](#page-33-1) i ono je nešto kompleksnije od AlbumModel klase, no u suštini veoma slično. PictureModel predstavlja jedan album odnosno skup slika, dok AlbumModel predstavlja galeriju odnosno skup albuma. Kao i u odnosu Picture i Album klasa, ona je uvijek povezana sa svojom AlbumModel instancom. Stoga PictureModel ima dodatni argument u konstruktoru (slika [4.9\)](#page-34-0) imena albumModel pomocu kojeg se sinkronizira brisanje albuma u dvije klase. ´

```
class GALLERYCORESHARED_EXPORT PictureModel : public
   QAbstractListModel
{
    Q_OBJECT
public:
    enum Roles {
       UrlRole = Qt::UserRole + 1,
       FilePathRole,
       DateAddedRole
    };
    PictureModel(const AlbumModel& albumModel, QObject* parent = 0);
    QModelIndex addPicture(const Picture& picture);
    void copyPicturesFromAlbum(int albumId);
```
#### 4.3. MODEL ZA SLIKE 29

```
bool pictureExists(int albumId, QUrl url) const;
    int rowCount(const QModelIndex& parent = QModelIndex()) const
       override;
    QVariant data(const QModelIndex& index, int role) const override;
    bool removeRows(int row, int count, const QModelIndex& parent)
       override;
    QHash<int, QByteArray> roleNames() const override;
    void setAlbumId(int albumId, int sortIndex);
    void clearAlbum();
    QVector<QString> getPictureUrls();
public slots:
    void deletePicturesForAlbum();
private:
    void loadPictures(int albumId, int sortIndex);
    bool isIndexValid(const QModelIndex& index) const;
private:
    DatabaseManager& mDb;
    int mAlbumId;
    std::unique_ptr<std::vector<std::unique_ptr<Picture>>> mPictures;
};
```
#### Slika 4.8: PictureModel.h

```
PictureModel::PictureModel(const AlbumModel& albumModel, QObject*
   parent) :
    QAbstractListModel(parent),
   mDb(DatabaseManager::instance()),
    mAlbumId(-1),
    mPicture(new std::vector<std::unique_ptr<Picture>>())
{
    connect(&albumModel, &AlbumModel::rowsRemoved, this, &PictureModel
       ::deletePicturesForAlbum);
}
```
Slika 4.9: Konstruktor klase PictureModel

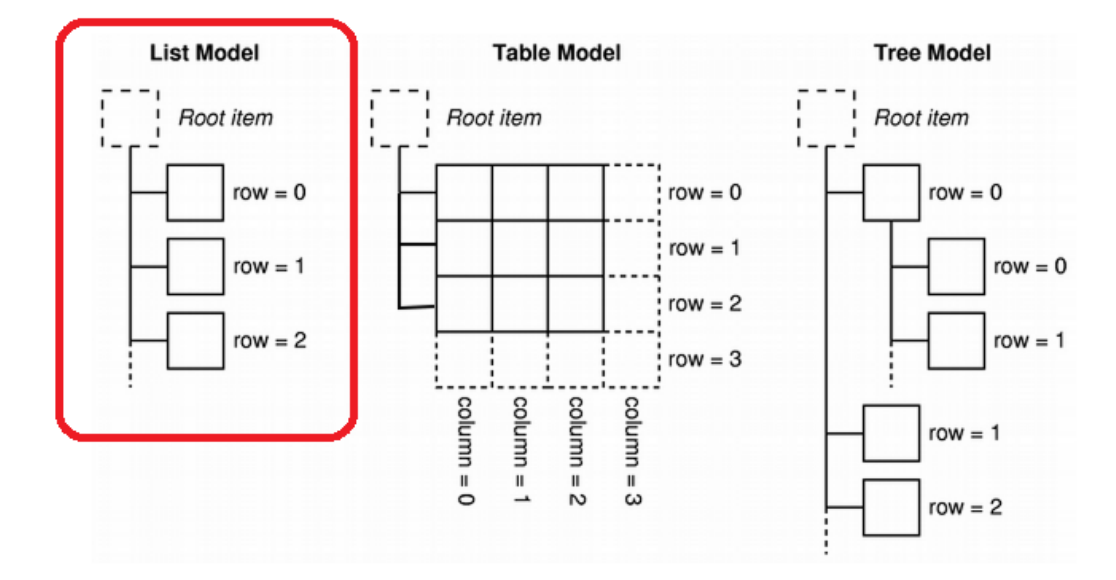

<span id="page-35-0"></span>Slika 4.10: Nekoliko implementacija QAbstractItemModel klase [\[1\]](#page-80-1)
# Poglavlje 5

# Temelji korisničkog sučelja

U prošlom je poglavlju dovršena biblioteka  $q$ allery-core. Preostalo je napraviti grafičko sučelje te povezati ga sa dosad napravljenim funkcionalnostima. U tu se svrhu dodaje novi pod-projekt koji će se zvati gallery–frontend<sup>[1](#page-36-0)</sup>. Postupak je sličan kao i prije – desnim klikom na glavni projekt:

gallery  $\rightarrow$  New subproject  $\rightarrow$  Application  $\rightarrow$  Qt Widgets Application  $\rightarrow$  Choose.

Sljedeći je korak povezivanje sa  $q$ allery-core bibliotekom, na sljedeći način:

gallery  $\rightarrow$  Add library  $\rightarrow$  Internal library  $\rightarrow$  gallery-core  $\rightarrow$  Next  $\rightarrow$  Finish.

Rezultati stvaranja pod-projekta i dodavanja biblioteke vide se u gallery-frontend .pro datoteci na slici [5.1.](#page-36-1)

Dodavanje biblioteke vrši se naredbom:

LIBS += -L<put-do-biblioteke> -l<ime-biblioteke>

Za razliku od linux sustava, na windows sustavu se stvaraju debug i release direktoriji pa se taj dio koda mora pokriti petljom. Zadnje dvije linije koda odreduju lokaciju zaglavlja biblioteke. Pritom se koriste qmake varijable  $$50UT_PWD$  i  $$5PWD$  koje označavaju apsolutnu adresu do izlaznog direktorija i trenutne .pro datoteke pripadno.

```
QT += core gui widgets
TARGET = gallery
TEMPLATE = app
```
<span id="page-36-0"></span><sup>&</sup>lt;sup>1</sup>*Frontend* (eng. *front end* = prednji dio) je termin koji se češće koristi za web aplikacije. On predstavlja grafičko sučelje dok nasuprot njega – *backend* – predstavlja podatke i njihovu obradu. gallery-core se stoga može smatrati *backend*-om gallery aplikacije.

```
SOURCES += main.cpp\
       MainWindow.cpp \
HEADERS += MainWindow.h \
FORMS += MainWindow.ui \
win32:CONFIG(release, debug|release): LIBS += -L$$OUT_PWD/../gallery-
   core/release/ -lgallery-core
else:win32:CONFIG(debug, debug|release): LIBS += -L$$OUT_PWD/../
   gallery-core/debug/ -lgallery-core
else:unix: LIBS += -L$$OUT_PWD/../gallery-core/ -lgallery-core
INCLUDEPATH += $$PWD/../gallery-core
DEPENDPATH += $$PWD/../gallery-core
```
Slika 5.1: gallery-frontend.pro

Ove se promjene moraju nadopuniti i u .pro datoteci glavnog projekta korištenjem ključne riječi depends kako je prikazano na slici [5.2.](#page-37-0) Time je osigurano da gallerycore ima prioritet nad gallery-frontend pri izgradnji.

```
TEMPLATE = subdirs
SUBDIRS += \setminusgallery-core \
    gallery-frontend
gallery-frontend.depends = gallery-core
```
Slika 5.2: gallery.pro

## 5.1 Organizacija sučelja

Prije implementacije funkcija iz gallery-core u grafičko sučelje, korisno je or-ganizirati projekt u više manjih cjelina. Krajnja aplikacija prikazana je na slikama [5.3](#page-38-0) i [5.4.](#page-38-1)

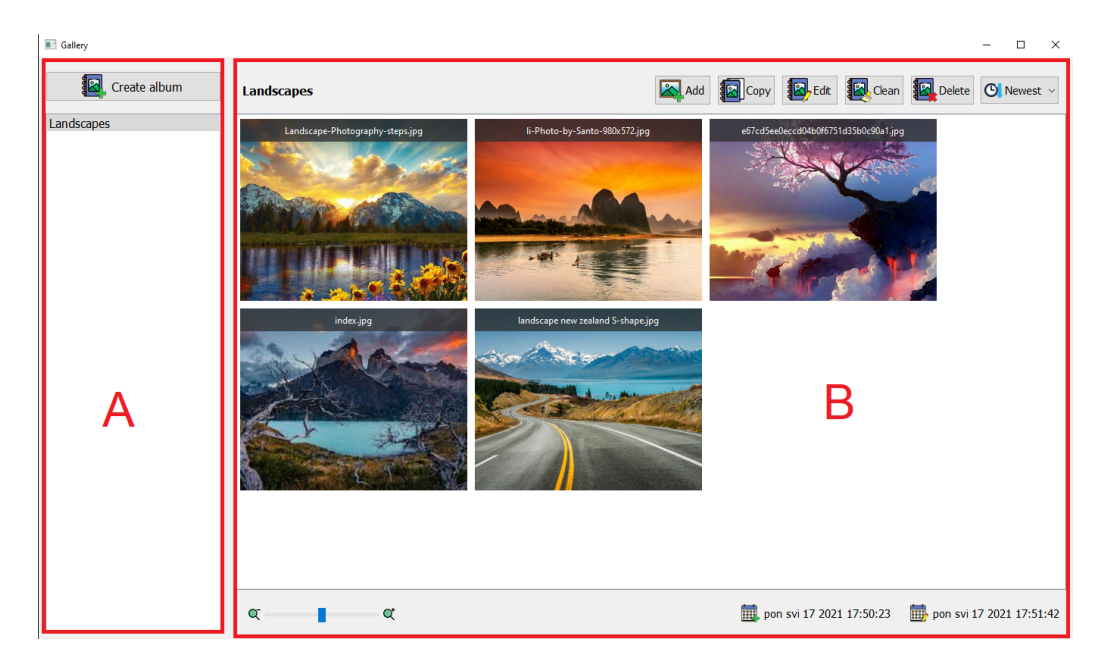

Slika 5.3: Prikaz popisa album i jednog otvorenog albuma u gotovoj aplikaciji (GalleryWidget klasa)

<span id="page-38-1"></span><span id="page-38-0"></span>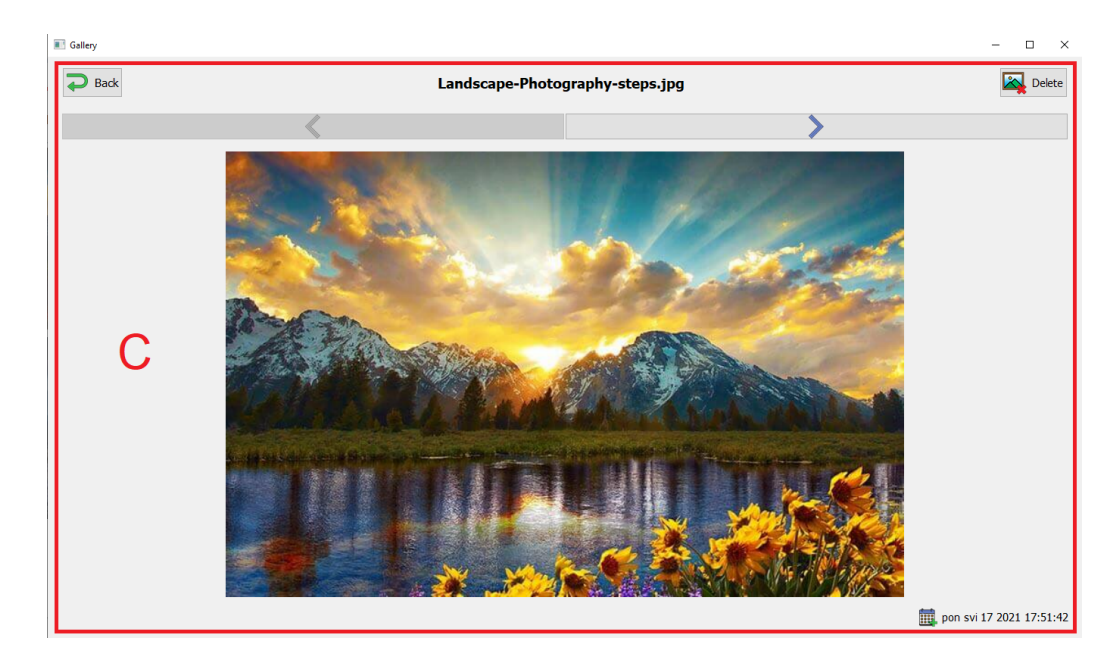

Slika 5.4: Prikaz pojedine slike u gotovoj aplikaciji (PictureWidget klasa)

Sa slika se vidi da su izdvojene tri glavne komponente:

- A. AlbumListWidget popis albuma
- B. AlbumWidget prikaz albuma izabranog sa popisa
- C. PictureWidget prikaz slike izabrane iz albuma

Glavna forma aplikacije zove se MainWindow i ona je još jedna bitna komponenta, zadužena za izmjenu prikaza između galerije i slike. AlbumListWidget i AlbumWidget dolaze u paru te zajedno čine GalleryWidget. Opisana hijerarhija vidi se na slici [5.5.](#page-39-0)

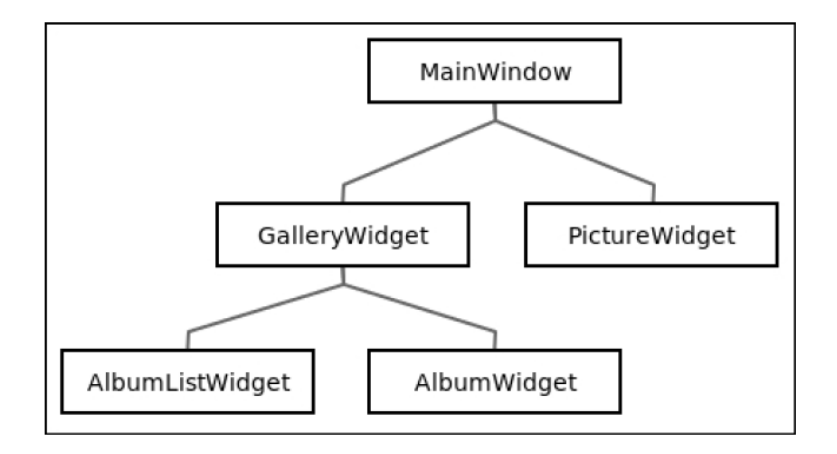

<span id="page-39-0"></span>Slika 5.5: Hijerarhija formi u gallery-frontend [\[3\]](#page-80-0)

U poglavlju [3](#page-20-0) uveden je std::unique ptr<std::vector<...>> umjesto QVector, no običaj kod stvaranja grafičkih sučelja u Qt-u je koristiti isključivo Q-objekte pa će stoga u daljnoj implementaciji biti korišten  $Q$ Vector i ostali Q spremnici.

## Poglavlje 6

# Izgradnja korisničkog sučelja

## 6.1 Popis albuma

Prva klasa na redu je AlbumListWidget pa stoga se kreira pripadna klasa i forma. Nakon stvaranja forme potrebno je u nju dodati sve potrebne QWidget-e. U ovom se slučaju radi o vrlo jednostavnoj konstrukciji. Na slici [6.1](#page-40-0) prikazana je gotova forma. AlbumListWidget sastoji se od QListView (izabran u prethodnom poglavlju) koji ce biti ´ popunjen Album objektima te od jednog gumba za stvaranje albuma.

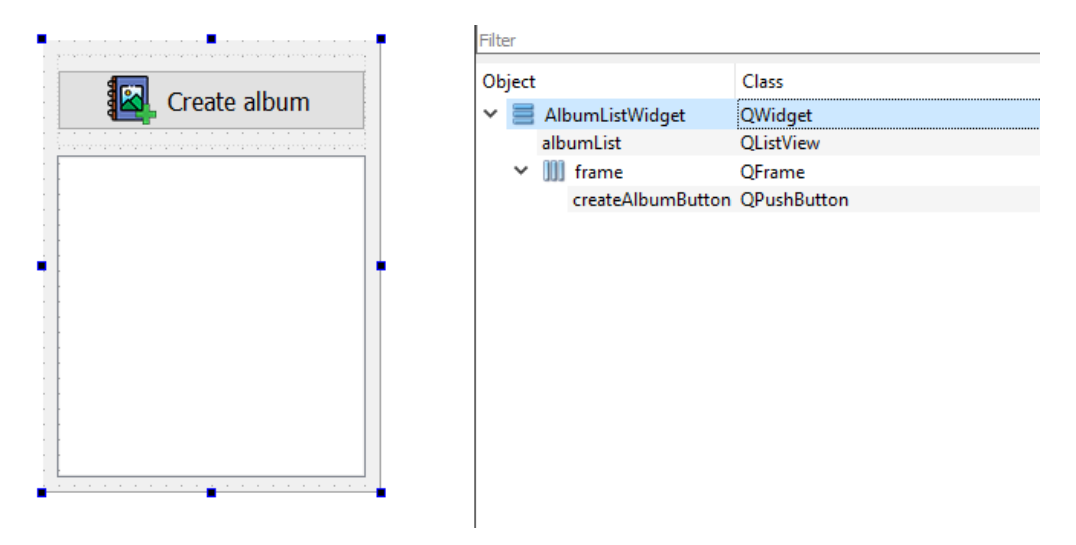

<span id="page-40-0"></span>Slika 6.1: Prikaz forme AlbumListWidget

Ciljane mogućnosti ove klase su:

• Create album - Stvaranje novog albuma

#### • Prikaz svih albuma

Sa slike se vidi da gumb za dodavanje novog albuma ima posebnu ikonu. Ona se može odrediti u Qt Designer-u dohvatom slike iz resursa. Resurs je datoteka koja sadrži druge datoteke koje se koriste u projektu (najčešće slike, videozapisi i sl.). Njega je najprije potrebno stvoriti na sljedeći način:

gallery-frontend  $\rightarrow$  Add New  $\rightarrow$  Qt  $\rightarrow$  Qt Resource File.

Ovom će se naredbom stvoriti nova datoteka resource. grc koja će automatski biti dodana u gallery-frontend.pro linijom koda RESOURCES += resource.qrc. Sada je moguće dodati sliku u stvorenoj resurs datoteci te ju zatim gumb može dohvatiti kao ikonu u svojim postavkama (vidi slika [1.3,](#page-10-0) D).

Time je gotova izrada forme i može se preći na sučelje AlbumWidgetList.h koje se nalazi na slici [6.2.](#page-41-0) Najbitnije funkcije su setModel i setSelectionModel i one prilagodavaju QListView popis albuma. Prva definira model koji se koristi (u ovom slučaju AlbumModel iz gallery-core) dok druga određuje QItemSelection-Model koji se koristi za izbor pojedinog albuma u listi. Potonji se model može proslijediti daljnjim *widget*-ima kako bi se ostvarila dobra sinkronizacija. Implementacija ovih funkcija, konstruktora i destruktora nalaze se na slici [6.3.](#page-42-0)

```
class AlbumListWidget : public QWidget
{
    Q_OBJECT
public:
    explicit AlbumListWidget(QWidget *parent = 0);
    ˜AlbumListWidget();
    void setModel(AlbumModel* model);
    void setSelectionModel(QItemSelectionModel* selectionModel);
private slots:
    void createAlbum();
private:
    Ui::AlbumListWidget* ui;
    AlbumModel* mAlbumModel;
};
```
#### Slika 6.2: AlbumWidgetList.h

```
AlbumListWidget::AlbumListWidget(QWidget *parent) :
    QWidget(parent),
    ui(new Ui::AlbumListWidget),
    mAlbumModel(nullptr)
{
    ui->setupUi(this);
    ui->albumList->setFont(QFont(ui->albumList->fontInfo().family(),
       12));
    connect(ui->createAlbumButton, &QPushButton::clicked,
            this, &AlbumListWidget::createAlbum);
}
AlbumListWidget::˜AlbumListWidget()
{
    delete ui;
}
void AlbumListWidget::setModel(AlbumModel* model)
{
    mAlbumModel = model;
    ui->albumList->setModel(mAlbumModel);
}
void AlbumListWidget::setSelectionModel(QItemSelectionModel*
   selectionModel)
{
    ui->albumList->setSelectionModel(selectionModel);
}
```
Slika 6.3: AlbumWidgetList.cpp

Postavkom modela u funkciji setModel postiže se da QListView u pozadini automatski poziva funkciju rowCount pripadnog modela te dohvaća pojedino ime albuma pomoću Qt::DisplayRole. U ovom se dijelu koda najviše oslanja na gotove i naslijeđene Qt klase.

U konstruktoru se, izmedu ostaloga, povezuje prethodno stvoreni gumb za funkcijom za stvaranje novog albuma  $c$ reateAlbum čija se implementacija nalazi na slici [6.4.](#page-42-1)

```
AlbumListWidget::createAlbum()
{
  if(!mAlbumModel) {
    return;
```

```
}
 bool ok;
 while(true){
    QString albumName = QInputDialog::getText(this,
                                  "Create a new Album",
                                   "Choose an name",
                                   QLineEdit::Normal,
                                   "New album",
                                   &ok).trimmed();
   if(!ok) return;
   if(!albumName.isEmpty()) {
     Album album(albumName);
      if(mAlbumModel->albumExists(album.name())){
        QMessageBox::warning(this, "Album already exists",
                        "Album with given name already exists.",
                        QMessageBox::Ok);
      }
      else {
        QModelIndex createdIndex = mAlbumModel->addAlbum(album);
        ui->albumList->setCurrentIndex(createdIndex);
        return;
      }
    }
  }
}
```
Slika 6.4: Funkcija za stvaranje novog albuma u AlbumListWidget

Korisniku se prikazuje dijalog u kojem unosi ime albuma. Radi bolje preglednosti, u galeriji nije moguce imati dva albuma sa istim imenom. Stoga model nakon unosa naj- ´ prije provjerava sa bazom postoji li vec takav album. Ako postoji, korisnik mora ponovno ´ pokušati unijeti ime albuma. Inače je album stvoren, a model vraća njegov indeks pomoću kojeg ga albumList može postaviti kao trenutno označenog.

## 6.2 Stvaranje minijatura

Komponenta AlbumWidget prikazivat će sve slike izabranog albuma u obliku minijatura ili *thumbnail*-ova. PictureModel ovaj put nece biti dovoljan za takav prikaz s ´ obzirom da Picture sadrži samo  $QUT$ , a ne cijelu sliku. Rješenje je dodavanje nove klase ThumbnailProxyModel koja će biti filter između AlbumWidget i Picture-Model klasa.

Bazna klasa QAbstractProxyModel ima dvije podklase: QIdentityProxyMo-

del koja je pogodna kada treba izmijeniti data () funkciju i QSortFilterProxyModel koja ima dodatnu opciju sortiranja. Druga je potrebna u ovom slučaju zbog prije najavljene mogućnost sortiranja slika u albumu.

Nakon stvaranja i popunjavanja zaglavlja klase ThumbnailProxyModel, dobiva se rezultat sa slike [6.5.](#page-44-0)

```
class ThumbnailProxyModel : public QSortFilterProxyModel
{
public:
    ThumbnailProxyModel(QObject* parent = 0);
    QVariant data(const QModelIndex& index, int role) const override;
    void setSourceModel(QAbstractItemModel* sourceModel) override;
    bool lessThan(const QModelIndex &left, const QModelIndex &right)
       const override;
    PictureModel* pictureModel() const;
    qreal getMultiplier() const;
    void setSize(int size);
    int getSortIndex() const;
    void setSort(int sortIndex);
private:
    void reloadThumbnails();
private:
   QHash<QString, QPixmap*> mThumbnails;
   int mSize;
   int mSort;
};
```
Slika 6.5: ThumbnailProxyModel.h

Slijedi kratko objašnjenje pojedinih funkcija:

- data dohvaca URL slike ´
- setSourceModel sinkronizira se sa izvornim modelom (PictureModel)
- $\bullet$  lessThan binarna relacija po kojoj će se vršiti sortiranje
- · pictureModel pomoćna funkcija za raspoznavanje izvornog modela kao PictureModel klase
- getMultiplier, setSize funkcije za odredivanje velicine minijatura ˇ
- · getSortIndex, setSort funkcije za određivanja načina sortiranja
- $\bullet$  reloadThumbnails briše prethodne minijature i generira aktualne

Najbitnija je funkcija reloadThumbnails čija se implementacija nalazi na slici [6.7.](#page-45-0) Ona najprije čisti svoju listu minijatura. Zatim, prije dohvaćanja novih, poziva funkciju sort uz argument 0 što znači da će sortirati prvi (jedini) stupac. Sortiranje će iskoristiti preraduju verziju funkcije lessThan koja se nalazi na slici [6.8.](#page-47-0)

Sortiranje se može izvršiti na četiri načina: padajuće ili rastuće prema imenu slike ili prema datumu dodavanja. Funkcija uspoređuje QDateTime ili QString ovisno o članu mSort čije su vrijednosti po značenju *hard-coded* na isti način kao u bazi. Korisno je u ovakvoj situaciji uvesti posebnu enumeraciju kako bi se lakše pratili slučajevi te mogli dodati novi. No za ovaj jednostavan projekt to nije bilo potrebno.

Vraćanjem na funkciju reloadThumbnails koja sada ima sortirane podatke, ona dalje iterira po svim indeksima te za pojedini stvara novi QPixmap prema URL koji je dohvatila funkcija data. QP ixmap je grafička Qt klasa koja, između ostaloga, može sadržavati sliku.

Postoji mogućnost da je URL iz baze postao neispravan, odnosno pripadna je slika pomaknuta ili izbrisana. Tada se u QP ixmap stavlja generična slika koja je prethodno postavljena u resurs datoteku (slika [6.6\)](#page-46-0). Ovdje se vidi programibilni način dohvaćanja datoteka iz resursa.

Koji god se slučaj dogodio, sljedeći je korak formatiranje slike za prikaz u galeriji. Ono se može podijeliti na sljedeća dva koraka:

- 1. skaliranje slike na približnu dimenziju određenu konstantnim varijablama THUMB-NAIL WIDTH i THUMBNAIL HEIGHT pomnoženih sa koeficijentom koji ovisi o  $članu$   $mSi$   $ze$
- 2. rezanje slike u okvir tako da dimenzija bude fiksna; pozicija rezanja izračunata je u varijablama marginTop i marginLeft

Određivanje koeficijenta skaliranja slično je kao određivanje vrste sortiranja. Imple-mentacija funkcije nalazi se na slici [6.9](#page-47-1) gdje se vide točno izabrane vrijednosti.

```
void ThumbnailProxyModel::reloadThumbnails()
{
 qDeleteAll(mThumbnails);
 mThumbnails.clear();
  sort(0);
```
}

<span id="page-46-0"></span>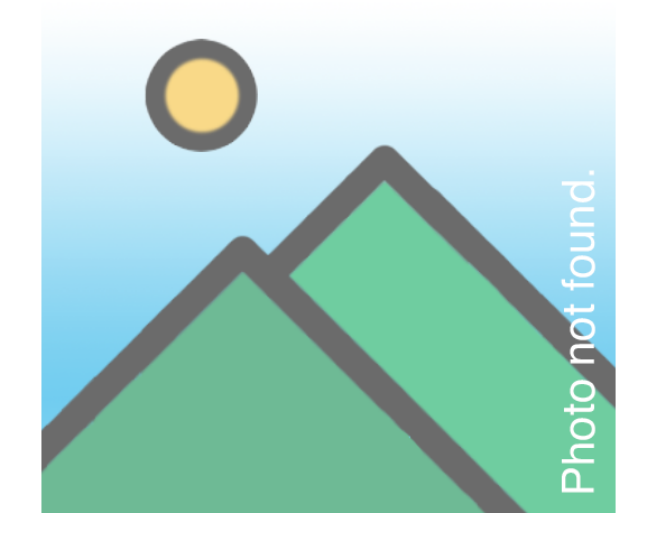

Slika 6.6: Generička slika korištena za slike koje nisu pronađene

```
const QAbstractItemModel* model = index(0, 0).model();
for(int row = 0; row < rowCount(); row++) {
 QString filepath = model->data(model->index(row, 0),
         PictureModel::Roles::FilePathRole).toString();
  QPixmap pixmap(filepath);
  if(pixmap.isNull()){
   pixmap = QPixmap(":/images/photo-blank.png");
  }
  pixmap = pixmap.scaled(THUMBNAIL WIDTH*getMultiplier(),
     THUMBNAIL_HEIGHT*getMultiplier(),
               Qt::KeepAspectRatioByExpanding,
               Qt::SmoothTransformation);
  double marginTop = qMax(pixmap.height()
                - THUMBNAIL_HEIGHT*getMultiplier(), 0.0);
  double marginLeft = qMax(pixmap.width()
                - THUMBNAIL_WIDTH*getMultiplier(), 0.0);
  auto thumbnail = new QPixmap(pixmap.copy(
                      QRect((int)marginLeft/2,
                      (int)marginTop/2,
                      THUMBNAIL WIDTH*getMultiplier(),
                      THUMBNAIL_HEIGHT*getMultiplier())));
  mThumbnails.insert(filepath, thumbnail);
```
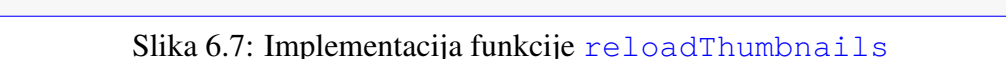

```
bool ThumbnailProxyModel::lessThan(const QModelIndex &left, const
   QModelIndex &right) const
{
    PictureModel* pictureModel = (PictureModel*) sourceModel();
    if(mSort == 0 || mSort == 1){
        QVariant leftDate = pictureModel->data(left, PictureModel::
           Roles::DateAddedRole);
        QVariant rightDate = pictureModel->data(right, PictureModel::
           Roles::DateAddedRole);
        if(mSort == 0) // newest
            return leftDate.toDateTime() > rightDate.toDateTime();
        if(mSort == 1) // oldest
            return leftDate.toDateTime() < rightDate.toDateTime();
    }
    else{
        QString leftString = pictureModel->data(left, Qt::DisplayRole)
           .toString();
        QString rightString = pictureModel->data(right, Qt::
           DisplayRole).toString();
        return !QString::compare(leftString, rightString, Qt::
           CaseInsensitive);
    }
    return 0;
}
```
Slika 6.8: Implementacija funkcije lessThan

```
qreal ThumbnailProxyModel::getMultiplier() const
{
    switch(mSize){
    case 0: //small
        return 0.5;
    case 1: //medium
```
}

```
return 1;
    default: //large
        return 2;
    }
}
```
Slika 6.9: Implementacija funkcije getMultiplier

Ostatak implementacije klase ThumbnailProxyModel nalazi se na slici [6.10](#page-48-0) (bez trivijalnih *getter*-a i *setter*-a). Iz konstruktora se vide početne vrijednosti članova mSize i mSort što znači da će minijature biti neizmjenjene veličine te sortirane silazno po vremenu dodavanja.

Iako izvorni model može biti bilo koja podklasa QAbstractItemModel-a, u ovoj se klasi pretpostavlja da će to biti PictureModel što se vidi u funkciji pictureModel.

```
ThumbnailProxyModel::ThumbnailProxyModel(QObject* parent) :
    QSortFilterProxyModel(parent),
   mThumbnails(),
   mSize(1),
    mSort(0)
{
}
QVariant ThumbnailProxyModel::data(const QModelIndex& index, int role)
    const
{
    if (role != Qt::DecorationRole) {
        return QSortFilterProxyModel::data(index, role);
    }
    QString filepath = sourceModel()->data(index, PictureModel::Roles
       ::FilePathRole).toString();
    return *mThumbnails[filepath];
}
void ThumbnailProxyModel::setSourceModel(QAbstractItemModel*
   sourceModel)
{
    QSortFilterProxyModel::setSourceModel(sourceModel);
    if (!sourceModel) {
        return;
    }
```

```
connect(sourceModel, &QAbstractItemModel::modelReset, [this] {
        reloadThumbnails();
    });
    connect(sourceModel, &QAbstractItemModel::rowsInserted, [this] {
        reloadThumbnails();
    });
}
PictureModel* ThumbnailProxyModel::pictureModel() const
{
    return static_cast<PictureModel*>(sourceModel());
}
```
Slika 6.10: ThumbnailProxyModel.cpp

### 6.3 Prikaz albuma

Na redu je do sada najkompleksnije klasa i forma AlbumWidget. Postupak stvaranja je sličan kao kod stvaranja liste albuma. Na slici [6.11](#page-50-0) se nalazi uređena forma koja se sastoji od tri sloja:

- Alatna traka ili albumInfoFrame
- Lista slika albuma ili thumbnailListView
- $\bullet$  Pomoćna statusna traka ili dateWidget

Slojevi su rasporedeni kao redovi, a slojevi su zatim rasporedeni kao nizovi stupaca, čime se postiže elegantno sučelje.

Nakon izrade forme jasno se vide ciljevi klase AlbumWidget:

- Add dodavanje slika u album
- Copy kopiranje/dupliciranje albuma
- Edit preimenovanje albuma
- Clean čišćenje neispravnih URL-ova
- Delete brisanje albuma
- sortiranje albuma
- prikaz slika iz albuma (minijature)

#### 6.3. PRIKAZ ALBUMA 45

- izmjena veličine minijatura
- prikaz podataka o vremenu stvaranja/izmjene albuma

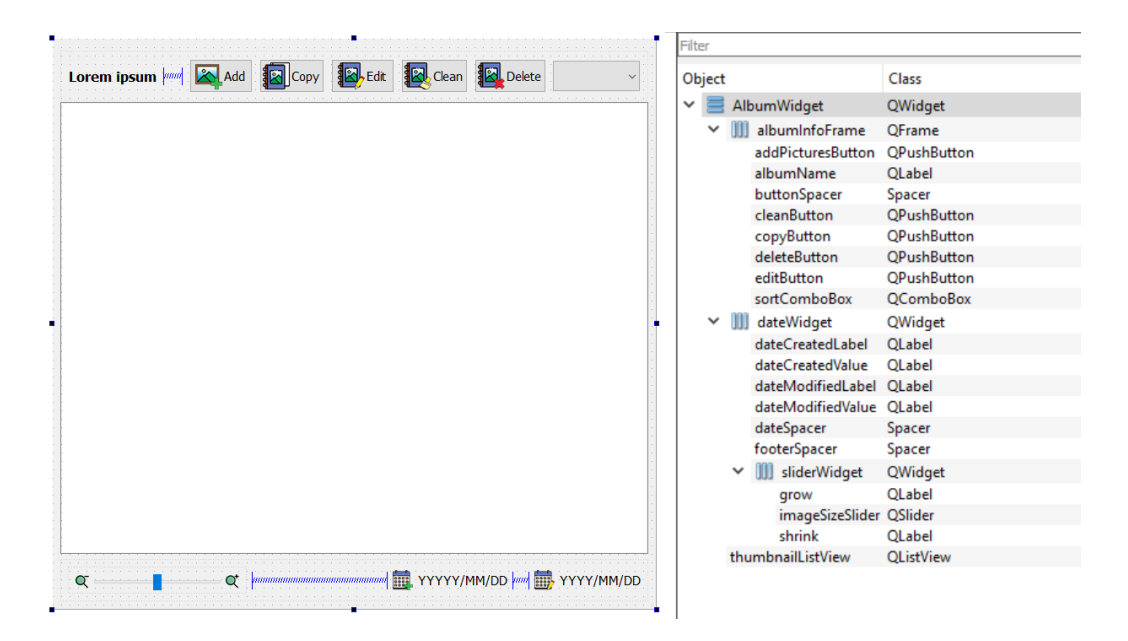

Slika 6.11: Prikaz forme AlbumWidget

<span id="page-50-1"></span><span id="page-50-0"></span>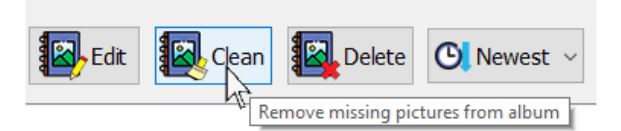

Slika 6.12: Primjer pomoćne poruke

Ove funkcionalnost možda nisu očite korisniku koji se prvi put susreće sa aplikacijom. Stoga je dobro imati neku vrstu dokumentacije unutar same aplikacije. Jedna je od opcija posebna stranica na ulazu u aplikaciju koja sadrži potrebne upute za korištenje. Također je moguće implementirati dodatni izbornik sa dokumentacijom.

Treća opcija (koja je izabrana u ovoj aplikaciji) jest dodavanje pomoćnih poruka ili *tooltip*-ova na sve bitne *widget*-e u sučelju. One se mogu postaviti u Qt Form Designeru. *Tooltip* je kratka poruka koja se pojavi ako pokazivač zastane na neko vrijeme nad pojedinim elementom. Primjer ovoga se vidi na slici [6.12.](#page-50-1)

Slijedi izrada klase, počevši sa zaglavljem koje se nalazi na slici [6.13.](#page-51-0)

```
class AlbumWidget : public QWidget
{
    Q_OBJECT
public:
    explicit AlbumWidget(QWidget *parent = 0);
    ˜AlbumWidget();
    void setAlbumModel(AlbumModel* albumModel);
    void setAlbumSelectionModel(QItemSelectionModel*
       albumSelectionModel);
    void setPictureModel(ThumbnailProxyModel* pictureModel);
    void setPictureSelectionModel(QItemSelectionModel* selectionModel)
       ;
signals:
    void pictureActivated(const QModelIndex& index);
private slots:
    void addPictures();
    void copyAlbum();
   void editAlbum();
    void cleanAlbum();
    void deleteAlbum();
    void sortPictures(int sortIndex);
    void changePictureSize();
private:
    void clearUi();
    void loadAlbum(const QModelIndex& albumIndex);
private:
    Ui::AlbumWidget* ui;
    AlbumModel* mAlbumModel;
    QItemSelectionModel* mAlbumSelectionModel;
    ThumbnailProxyModel* mPictureModel;
    QItemSelectionModel* mPictureSelectionModel;
};
```
Slika 6.13: AlbumWidget.h

Najprije se dodaju *setter*-i za modele. U AlbumWidget je potrebno imati Album-Model i AlbumSelectionModel za sinkronizaciju sa cijelom aplikacijom te PictureModel odnosno ThumbnailProxyModel iz prethodnog poglavlja te Pictu-

#### 6.3. PRIKAZ ALBUMA 47

reSelectionModel za prikaz slika albuma.

Implementacija *setter*-a nalazi se na slici [6.14.](#page-52-0) Najzanimljivji su modeli za album. Potrebno je povezati signal izmjene podataka i promjene izbora albuma sa trenutnim prikazom.

```
void AlbumWidget::setAlbumModel(AlbumModel* albumModel)
{
    mAlbumModel = albumModel;
    connect(mAlbumModel, &QAbstractItemModel::dataChanged, [this] (
       const QModelIndex &topLeft) {
        if (topLeft == mAlbumSelectionModel->currentIndex()) {
            loadAlbum(topLeft);
        }
    });
}
void AlbumWidget::setAlbumSelectionModel(QItemSelectionModel*
   albumSelectionModel)
{
   mAlbumSelectionModel = albumSelectionModel;
    connect(mAlbumSelectionModel, &QItemSelectionModel::
       selectionChanged, [this](const QItemSelection &selected) {
        if (selected.isEmpty()) {
            clearUi();
            return;
        }
        loadAlbum(selected.indexes().first());
    });
}
void AlbumWidget::setPictureModel(ThumbnailProxyModel* pictureModel)
{
    mPictureModel = pictureModel;
    ui->thumbnailListView->setModel(pictureModel);
}
void AlbumWidget::setPictureSelectionModel(QItemSelectionModel*
   selectionModel)
{
    ui->thumbnailListView->setSelectionModel(selectionModel);
}
```
Slika 6.14: *setter*-i klase AlbumWidget

Natrag u zaglavlju klase vidi se jedan signal pictureActivated. On će biti aktiviran pri označavanju slike dvostrukim klikom. Konkretna implementacija vidi se u opsežnom konstruktoru klase na slici [6.15.](#page-53-0) U njemu se određuju dodatne pojedinosti o prikazu forme te se povezuju funkcije sa pripadnim tipkama u formi.

```
AlbumWidget::AlbumWidget(QWidget *parent) :
   QWidget(parent),
   ui(new Ui::AlbumWidget),
   mAlbumModel(nullptr),
   mAlbumSelectionModel(nullptr),
   mPictureModel(nullptr),
   mPictureSelectionModel(nullptr)
{
   ui->setupUi(this);
   clearUi();
   ui->thumbnailListView->setSpacing(5);
    ui->thumbnailListView->setResizeMode(QListView::Adjust);
   ui->thumbnailListView->setFlow(QListView::LeftToRight);
   ui->thumbnailListView->setWrapping(true);
    connect(ui->thumbnailListView, &QListView::doubleClicked,
            this, &AlbumWidget::pictureActivated);
    connect(ui->addPicturesButton, &QPushButton::clicked,
            this, &AlbumWidget::addPictures);
    connect(ui->copyButton, &QPushButton::clicked,
            this, &AlbumWidget::copyAlbum);
    connect(ui->editButton, &QPushButton::clicked,
            this, &AlbumWidget::editAlbum);
    connect(ui->cleanButton, &QPushButton::clicked,
            this, &AlbumWidget::cleanAlbum);
    connect(ui->deleteButton, &QPushButton::clicked,
            this, &AlbumWidget::deleteAlbum);
    connect(ui->sortComboBox, QOverload<int>::of(&QComboBox::activated
       ),[=](int sortIndex){
```

```
sortPictures(sortIndex);
   });
   connect(ui->imageSizeSlider, &QAbstractSlider::valueChanged,
           this, &AlbumWidget::changePictureSize);
}
```
Slika 6.15: Konstruktor klase AlbumWidget

Sljedeće što treba promotriti su bitnije funkcije klase AlbumWidget.

Funkcija addPictures nalazi se na slici [6.16.](#page-54-0) Ona najprije provjerava valjanost trenutno označenog indeksa. Zatim se otvara poseban dijalog za višestruki izbor datoteka zvan  $QFileDialoq$ . Njemu se predaje naslov, početni direktorij pri otvaranju te vrsta datoteka koje će se tražiti.

Nakon izbora slika slijedi njihovo filtriranje. Ako neka od slika vec postoji odnosno ´ ako ima URL koji već postoji u označenom albumu onda se ona preskače. Sve ispravno izabrane slike se zatim dodaju u album preko modela za slike mPictureModel. Ako postoje neispravno dodane slike, korisnik nakon ubacivanja dobiva prikladnu obavijest.

Na koncu se ažurira podatak o vremenu izmjene albuma pomoću funkcije setData koja će u isto vrijeme aktivirati signal dataChanged koji će zatim ažurirati prikaz albuma.

```
void AlbumWidget::addPictures()
{
    if (mAlbumSelectionModel->selectedIndexes().isEmpty()) {
       return;
    }
    QModelIndex currentAlbumIndex = mAlbumSelectionModel->
       selectedIndexes().first();
    QStringList filenames = QFileDialog::getOpenFileNames(
                this,
                "Add pictures",
                QDir::homePath(),
                "Picture files (*.jpg *.png)");
    int albumId = mAlbumModel->data(currentAlbumIndex, AlbumModel::
       Roles::IdRole).toInt();
    QVector<QString> invalidPictures;
    if (!filenames.isEmpty()) {
        QModelIndex lastModelIndex;
        for (auto filename : filenames) {
            Picture picture(filename);
            if(mPictureModel->pictureModel()->pictureExists(albumId,
```

```
picture.fileUrl())){
                invalidPictures.push_back(filename);
            }
            else{
                lastModelIndex = mPictureModel->pictureModel()->
                   addPicture(picture);
            }
        }
        if(invalidPictures.size()) {
            QString replyText = "Some of the pictures added already
               exist:";
            for(auto pictures : invalidPictures) replyText += "\n" +
               pictures;
            QMessageBox::warning(this, "Pictures already exist",
                                 replyText + ".",
                                 QMessageBox::Ok);
            if(invalidPictures.size() == filenames.size()) return;
        }
        ui->thumbnailListView->setCurrentIndex(lastModelIndex);
        mAlbumModel->setData(currentAlbumIndex, QDateTime::
           currentDateTime(), AlbumModel::Roles::DateModifiedRole);
    }
}
```
Slika 6.16: Funkcija za dodavanje slika u album

Na slici [6.17](#page-55-0) je implementacija funkcije deleteAlbum. Ona prije samog brisanja traži od korisnika potvrdu. Zatim u slučaju potvrdnog odgovora briše pripadni album te pokušava izabrati sljedeći ako postoji. U protivnom funkcija završava bez promjena na albumu.

```
void AlbumWidget::deleteAlbum()
{
    QMessageBox::StandardButton reply = QMessageBox::warning(
                this, "Confirm delete album",
                "Are you sure you want to delete this album?",
                QMessageBox::Yes|QMessageBox::No);
    if(reply == QMessageBox::No) return;
    if (mAlbumSelectionModel->selectedIndexes().isEmpty()) {
        return;
    }
    int row = mAlbumSelectionModel->currentIndex().row();
```

```
mAlbumModel->removeRow(row);
    // Try to select the previous album
    QModelIndex previousModelIndex = mAlbumModel->index(row - 1, 0);
    if(previousModelIndex.isValid()) {
        mAlbumSelectionModel->setCurrentIndex(previousModelIndex,
           QItemSelectionModel::SelectCurrent);
        return;
    }
    // Try to select the next album
    QModelIndex nextModelIndex = mAlbumModel->index(row, 0);
    if(nextModelIndex.isValid()) {
        mAlbumSelectionModel->setCurrentIndex(nextModelIndex,
           QItemSelectionModel::SelectCurrent);
        return;
    }
}
```
Slika 6.17: Funkcija za brisanje albuma

Funkcije copyAlbum i editAlbum imaju sličnu formu kao addPictures funkcija: provjeri valjanost indeksa, zatraži od korisnika novo ime za album, provjeri postoji li već album sa tim imenom te ukoliko je sve u redu izvrši potrebnu operaciju na bazi. Glavna je razlika u izboru dijaloga, točnije umjesto QFileDialog objekta koristi se QInput-Dialog.

Zanimljivija je funkcija  $\text{cleanAlbum}$  čija se implementacija vidi na slici [6.18.](#page-56-0) Ona prolazi po svim indeksima albuma te za svaki mora otvoriti novi  $QP\ddot{\text{1}}$ xmap sa pripadnim URL-om. Ako je rezultat stvaranja objekta  $null$ , to znači da URL nije ispravan. Stoga se ta slika briše te se dodaje u popis obrisanih. Konačno, korisnik dobiva listu svih na ovaj način izbrisanih slika ako takve postoje, a inače dobiva prikladnu obavijest.

```
AlbumWidget::cleanAlbum()
{
    QString invalidUrls = "";
    QVector<int> indexToRemove;
    if(mPictureModel->pictureModel()->rowCount() != 0){
        auto startIndex = mPictureModel->pictureModel()->index(0,0);
        const QAbstractItemModel* model = startIndex.model();
        for(int row = startIndex.row(); row < mPictureModel->
           pictureModel()->rowCount(); ) {
            QString filepath = model->data(model->index(row, 0),
               PictureModel::Roles::FilePathRole).toString();
```

```
QPixmap pixmap(filepath);
            if(pixmap.isNull()){
                invalidUrls += "\n\cdot" + filepath;
                mPictureModel->pictureModel()->removeRows(row, 1,
                    QModelIndex());
            }
            else row++;
        }
    }
    if(invalidUrls == ""){
        QMessageBox::information(this, "Cleaning pictures",
                              "Nothing to clean.",
                              QMessageBox::Ok);
    }
    else{
        QMessageBox::information(this, "Cleaning pictures",
                              "Missing or deleted pictures were removed
                                   from album:" +
                              invalidUrls + ".",
                              QMessageBox::Ok);
    }
}
```
Slika 6.18: Funkcija za brisanje neispravnih slika

Od preostalih interaktivnih funkcija imaju dvije jednostavne funkcije changePictureSize i sortPictures koje se nalaze na slici [6.19.](#page-57-0) One mijenjaju pripadnu varijablu u ThumbnailListModel te osvježavaju prikaz.

<span id="page-57-0"></span>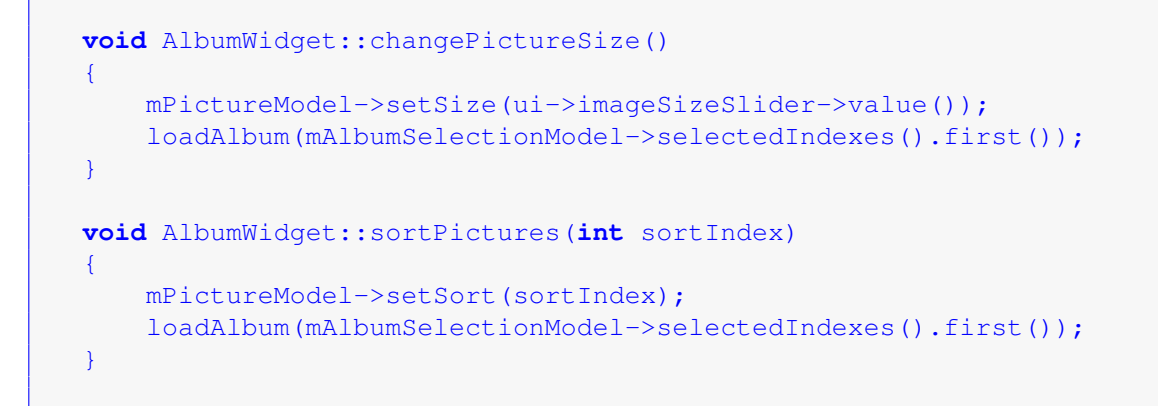

Slika 6.19: Funkcije za promjenu veličine i načina sortiranja slika

#### 6.3. PRIKAZ ALBUMA 53

changePictureSize funkcija bit će aktivirana promjenom na QSlider objektu što je zapravo klizni izbornik sa tri moguća stanja.

Slično se aktivira sortPictures, no ovaj put sa QComboBox objektom. Radi se o padajućem izborniku sa četiri izbora.

Pojedina stanja ovih izbornika opisana su u prethodnom poglavlju, a na slikama [6.20](#page-58-0) i [6.21](#page-58-1) dani su primjeri sortiranja i promjena veličine.<sup>[1](#page-58-2)</sup>

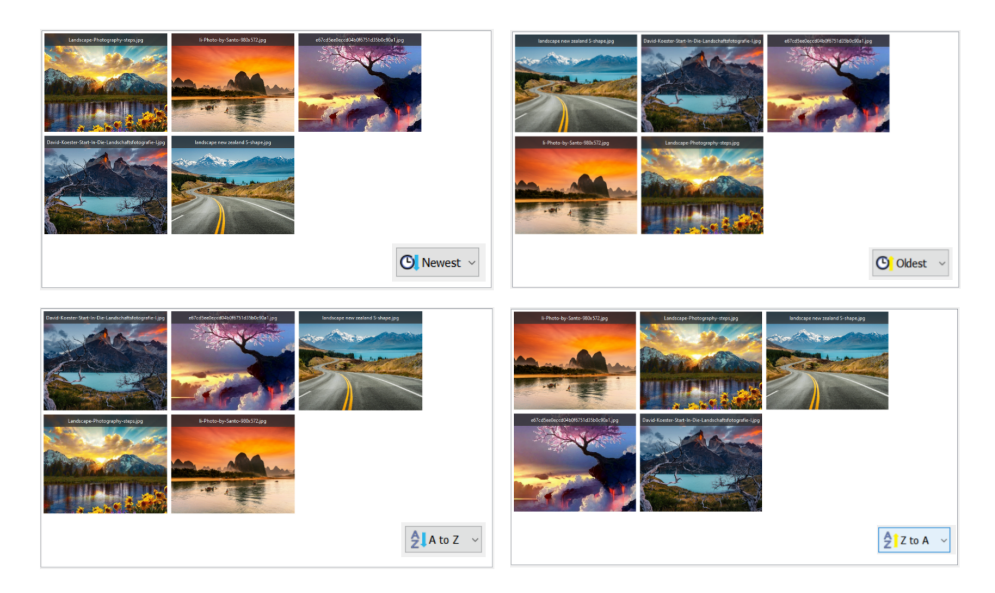

Slika 6.20: Primjer više načina sortiranja

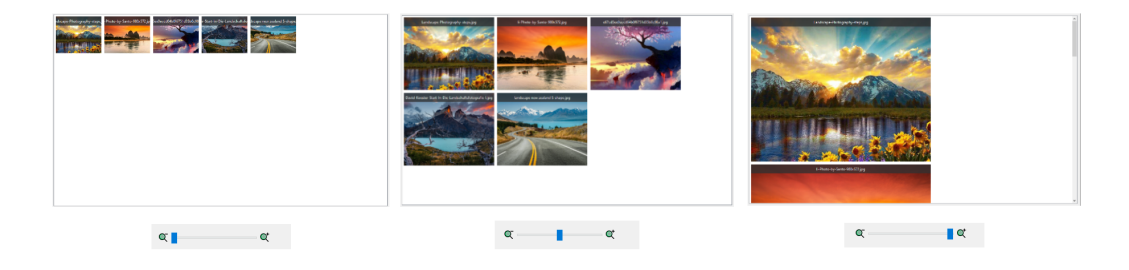

<span id="page-58-1"></span><span id="page-58-0"></span>Slika 6.21: Primjer više veličina slika

Ostatak implementacije klase AlbumWidget nalazi se na slici [6.22.](#page-59-0) Prva funkcija clearUi sakriva veći dio sučelja. Ovakvo stanje bit će vidljivo kada nema nijednog albuma. Druga funkcija učitava album te otkriva sučelje i u njega popunjava podatke o albumu.

<span id="page-58-2"></span><sup>&</sup>lt;sup>1</sup>Isječci su uzeti iz gotove aplikacije. Za ovakav izgled minijatura vidi sljedeći odjeljak.

```
void AlbumWidget::clearUi()
\left\{ \right.ui->albumName->setText("Welcome to GalleryApp");
    ui->dateWidget->setVisible(false);
    ui->deleteButton->setVisible(false);
    ui->cleanButton->setVisible(false);
    ui->editButton->setVisible(false);
    ui->copyButton->setVisible(false);
    ui->addPicturesButton->setVisible(false);
    ui->sliderWidget->setVisible(false);
    ui->sortComboBox->setVisible(false);
}
void AlbumWidget::loadAlbum(const QModelIndex& albumIndex)
{
    mPictureModel->pictureModel()->setAlbumId(mAlbumModel->data(
       albumIndex, AlbumModel::Roles::IdRole).toInt(), mPictureModel->
       getSortIndex());
    ui->albumName->setText(mAlbumModel->data(albumIndex, Qt::
       DisplayRole).toString());
    auto dateCreated = mAlbumModel->data(albumIndex, AlbumModel::Roles
        ::DateCreatedRole).toDateTime();
    ui->dateCreatedValue->setText(dateCreated.date().toString() + " "
       + dateCreated.time().toString());
    auto dateModified = mAlbumModel->data(albumIndex, AlbumModel::
       Roles::DateModifiedRole).toDateTime();
    ui->dateModifiedValue->setText(dateModified.date().toString() + "
       " + dateModified.time().toString());
    ui->dateWidget->setVisible(true);
    ui->deleteButton->setVisible(true);
    ui->cleanButton->setVisible(true);
    ui->editButton->setVisible(true);
    ui->copyButton->setVisible(true);
    ui->addPicturesButton->setVisible(true);
    ui->sliderWidget->setVisible(true);
    ui->sortComboBox->setVisible(true);
}
```
Slika 6.22: AlbumWidget.cpp

## 6.4 Dodaci na minijature

Trenutni prikaz albuma, što je zapravo QListView, iskoristit će Qt::DisplayRole  $i \, \mathbb{Q}$ t::DecorationRole da dohvati ime i način prikaza pojedine slike. Time se dobiva već gotov vizualni model koji se vidi na slici [6.23.](#page-60-0)

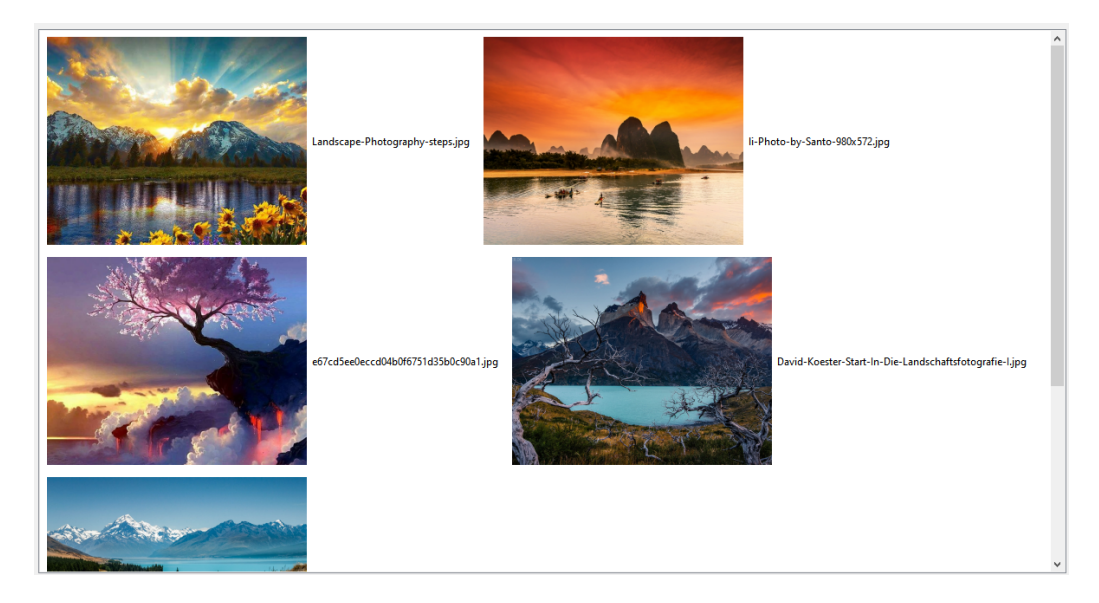

Slika 6.23: Početni prikaz albuma

<span id="page-60-0"></span>Ovo je dosta grub način prikazivanja slika. Ime se nalazi zdesna slici što izgleda nespretno. Srećom, postoji način kako to popraviti, a to je klasa QStyedItemDelegate. Radi se zapravo o baznoj klasi koju QListView koristi bez dodatnih intervencija. Međutim, moguće je stvoriti novu klasu koja nasljeđuje QStyledItemDelegate te ju definirati u postavkama liste.

U tu svrhu potrebno je stvoriti novu klasu PictureDelegate. Njeno zaglavlje na-lazi se na slici [6.24,](#page-60-1) a implementacija na slici [6.25.](#page-61-0) Zahvaljujući dobroj strukturi bazne klase, PictureDelegate je zapravo vrlo jednostavna klasa kojoj su potrebne samo dvije preradene funkcije.

```
class PictureDelegate : public QStyledItemDelegate
{
    Q_OBJECT
public:
    PictureDelegate(QObject* parent = 0);
```
#### 56 POGLAVLJE 6. IZGRADNJA KORISNICKOG SU ˇ CELJA ˇ

```
void paint(QPainter* painter, const QStyleOptionViewItem& option,
   const QModelIndex& index) const override;
QSize sizeHint(const QStyleOptionViewItem& option, const
   QModelIndex& index) const override;
```
Slika 6.24: PictureDelegate.h

```
const unsigned int BANNER_HEIGHT = 30;
const unsigned int BANNER_COLOR = 0x303030;
const unsigned int BANNER_ALPHA = 200;
const unsigned int BANNER_TEXT_COLOR = 0xffffff;
const unsigned int HIGHLIGHT_ALPHA = 100;
PictureDelegate::PictureDelegate(QObject* parent) :
    QStyledItemDelegate(parent)
{
}
void PictureDelegate::paint(QPainter* painter, const
   QStyleOptionViewItem& option, const QModelIndex& index) const
\{painter->save();
    QPixmap pixmap = index.model()->data(index, Qt::DecorationRole).
       value<OPixmap>():
    painter->drawPixmap(option.rect.x(), option.rect.y(), pixmap);
    QRect bannerRect = QRect(option.rect.x(), option.rect.y(), pixmap.
       width(), BANNER_HEIGHT);
    QColor bannerColor = QColor(BANNER_COLOR);
    bannerColor.setAlpha(BANNER_ALPHA);
    painter->fillRect(bannerRect, bannerColor);
    QString filename = index.model()->data(index, Qt::DisplayRole).
       toString();
    painter->setPen(BANNER_TEXT_COLOR);
    painter->drawText(bannerRect, Qt::AlignCenter, filename);
    if (option.state.testFlag(QStyle::State Selected)) {
        QColor selectedColor = option.palette.highlight().color();
        selectedColor.setAlpha(HIGHLIGHT_ALPHA);
        painter->fillRect(option.rect, selectedColor);
    }
```
};

```
painter->restore();
}
QSize PictureDelegate::sizeHint(const QStyleOptionViewItem& /*option*/
   , const QModelIndex& index) const
{
    const QPixmap& pixmap = index.model()->data(index, Qt::
       DecorationRole).value<QPixmap>();
    return pixmap.size();
}
```
Slika 6.25: PictureDelegate.cpp

Glavna je funkcija paint. Ona će se izvršiti na svakom indeksu pojedinačno i ima sljedeća četiri koraka:

- crtanje slike odnosno  $QP$ ixmap
- dodavanje crnog zaglavlja
- pisanje imena slike na zaglavlje
- ako je slika označena onda prebojaj platno plavom (uvjetni korak)

Crtanje se realizira Ot klasom crtača odnosno OPainter. Prije crtanja treba spremiti njegovo početno stanje sa  $painter \rightarrow save$  () kako bi se ono moglo vratiti nakon crtanja sa painter->restore(). U protivnom bi se slike taložile u crtaču te bi došlo do nepoželjnog rezultata.

Pojedini objekt se crta sa pripadnom funkcijom, pa tako se  $QP\ddot{\alpha}$  zmap crta sa  $QP\ddot{\alpha}$ inter::drawPixmap, zaglavlje koje je zapravo pravokutnik crta se sa QPainter:: fillRect() te na kraju ime slike sa QPainter::drawText() funkcijom.

Funkcija sizeHint dohvatit će potrebnu minijaturu te vratiti njene dimenzije. Ovo je bitno kako bi se ostali elementi poboljšane minijature mogli staviti na ispravno mjesto.

Konstante na početku  $PictureDelegate$ .cpp datoteke određuju parametre veličina i boje detalja u novoj minijaturi, čime je omogućeno jednostavno variranje izgleda.

Zadnje što treba napraviti je povezati  $\lambda$ lbumWidget sa novostvorenim delegatom. To se radi dodavanje sljedeće linije u njen konstruktor:

ui->thumbnailListView->setItemDelegate(**new** PictureDelegate(**this**));

Konačna izmjenjena verzija prikaza albuma vidi se na slici [6.26.](#page-63-0)

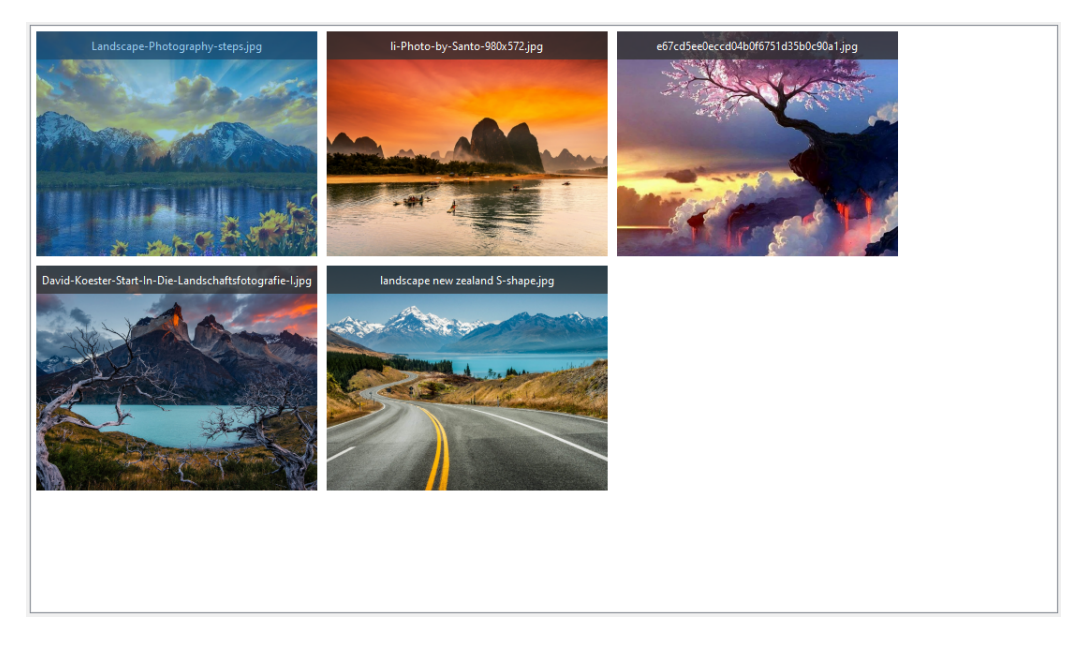

Slika 6.26: Poboljšani prikaz albuma

## <span id="page-63-0"></span>6.5 Prikaz slika

Sljedeće što treba implementirati je prikaz pojedine slike. Za ovo je zadužena klasa PictureWidget. Veći dio ovog odjeljka bit će skraćen zbog sličnosti sa prethodno stvorenim klasama (prvenstveno AlbumWidget). Najprije se stvara forma kao na slici [6.27.](#page-64-0)

Slično kao AlbumWidget forma, ona ima više slojeva:

- Alatna traka ili albumInfoFrame
- Tipke za listanje slika ili changePictureWidget
- $\bullet$  Uvećani prikaz slike ili pictureLabel
- $\bullet$  Pomoćna statusna traka ili dateWidget

Ciljevi klase PictureWidget su sljedeći:

- Back povratak u AlbumWidget
- Delete brisanje trenutno otvorene slike
- listanje prethodne/sljedeće slike u albumu
- povećani prikaz slike

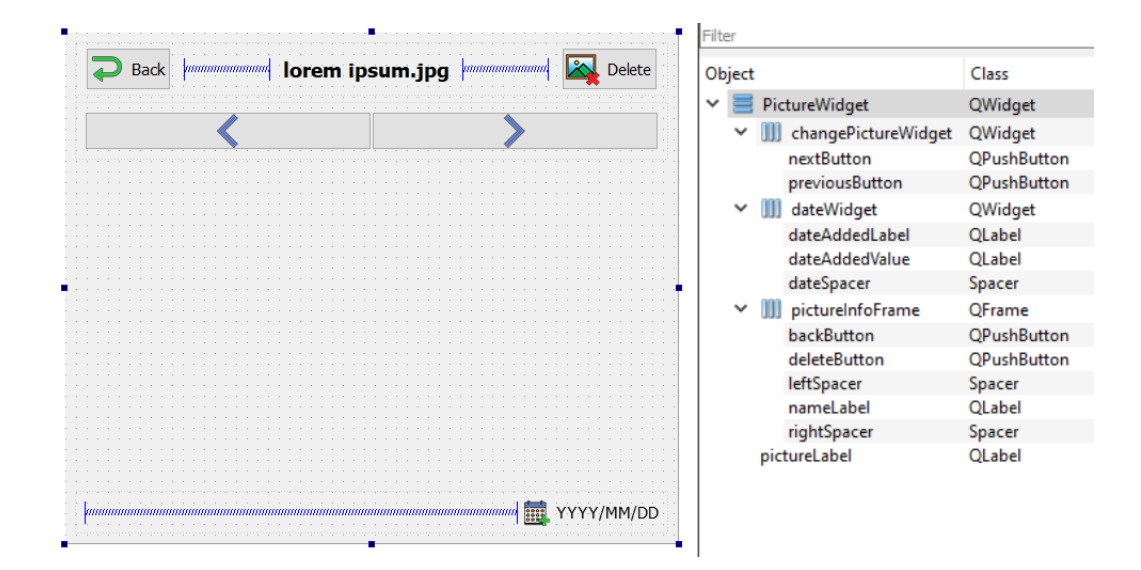

<span id="page-64-0"></span>Slika 6.27: Forma PictureWidget

• prikaz podataka o vremenu dodavanja slike u album

Nadalje promatramo zaglavlje klase PictureWidget na slici [6.28.](#page-64-1) Modeli koji se koriste u ovoj klasi su ThumbnailProxyModel te QItemSelectionModel što je očekivano s obzirom da su isti korišteni u AlbumWidget.

Nekoliko zanimljivosti koje se mogu izdvojiti su mehanizam tipki za prethodnu/sljedeću sliku, funkcija deletePicture te funkcija resizeEvent pripadno na slikama [6.29,](#page-65-0) [6.30](#page-66-0) i [6.32.](#page-67-0)

```
class PictureWidget : public QWidget
{
    Q_OBJECT
public:
    explicit PictureWidget(QWidget *parent = 0);
    ˜PictureWidget();
    void setModel(ThumbnailProxyModel* model);
    void setSelectionModel(QItemSelectionModel* selectionModel);
signals:
    void backToGallery();
protected:
    void resizeEvent (QResizeEvent* event) override;
```

```
private slots:
    void deletePicture();
    void loadPicture(const QItemSelection& selected);
private:
    void updatePicturePixmap();
private:
    Ui::PictureWidget* ui;
    ThumbnailProxyModel* mModel;
    QItemSelectionModel* mSelectionModel;
    QPixmap mPixmap;
};
```
Slika 6.28: PictureWidget.h

Klikom na tipke previousButton ili nextButton pomiče se izabrani indeks u manji odnosno veci. Bitno je da se ne dogodi prelijev u neispravan indeks, pa se stoga taj ´ uvjet provjerava u funkciji loadPicture te ako je nužno tipka se isključuje.

```
PictureWidget::PictureWidget(QWidget *parent) :
  ...
{
  ...
 connect(ui->previousButton, &QPushButton::clicked, [this] () {
   QModelIndex currentModelIndex = mSelectionModel->currentIndex();
   QModelIndex previousModelIndex = mSelectionModel->model()->index(
      currentModelIndex.row() - 1, 0);
   mSelectionModel->setCurrentIndex(previousModelIndex,
       QItemSelectionModel::SelectCurrent);
  });
 connect(ui->nextButton, &QPushButton::clicked, [this] () {
    QModelIndex currentModelIndex = mSelectionModel->currentIndex();
   QModelIndex nextModelIndex = mSelectionModel->model()->index(
     currentModelIndex.row() + 1, 0);
   mSelectionModel->setCurrentIndex(nextModelIndex,
       QItemSelectionModel::SelectCurrent);
  });
  ....
}
```

```
void PictureWidget::loadPicture(const QItemSelection& selected)
{
  ...
   ui->previousButton->setEnabled(current.row() > 0);
    ui->nextButton->setEnabled(current.row() < (mModel->rowCount() -
       1));
  ...
}
```
Slika 6.29: Mehanizam mijenjanja slike

Brisanje slika vrši se slično kao u AlbumWidget, no sa malom izmjenom. Uvodi se globalna varijabla  $ASK$  BEFORE DELETE koja je postavljena na  $true$ . To znači da će korisnik biti upozoren prije brisanja slike te mora potvrditi tu akciju. Medutim korisnik sada ima mogućnost spriječiti daljnja upozorenja s obzirom da možda želi obrisati mnogo slika u kratkom vremenu. Ovo se postiže stvaranjem QMessageBox-a te dodavanjem QCheckBox objekta pomoću funkcije setCheckBox. Ovaj dijalog vidi se na slici [6.31.](#page-67-1)

Funkcija nadalje briše odnosno ne briše ovisno o odgovoru korisnika, te ukoliko briše mora izabrati sljedeci indeks. Ako je to bila zadnja slika u albumu onda se aktivira signal ´ backToGallery koji će biti povezan sa utorom u sljedećem poglavlju.

```
void PictureWidget::deletePicture()
{
    if(ASK_BEFORE_DELETE){
        QCheckBox *cb = new QCheckBox("Do not show this message again"
           );
        QMessageBox msgbox;
        msgbox.setWindowTitle("Confirm delete picture");
        msgbox.setText("Are you sure you want to delete this picture?"
           );
        msgbox.setIcon(QMessageBox::Icon::Warning);
        msgbox.addButton(QMessageBox::Ok);
        msgbox.addButton(QMessageBox::Cancel);
        msgbox.setDefaultButton(QMessageBox::Cancel);
        msgbox.setCheckBox(cb);
        auto reply = msgbox.exec();
        if(msgbox.checkBox()->isChecked())
            ASK_BEFORE_DELETE = false;
        if(reply == QMessageBox::Cancel) return;
    }
```
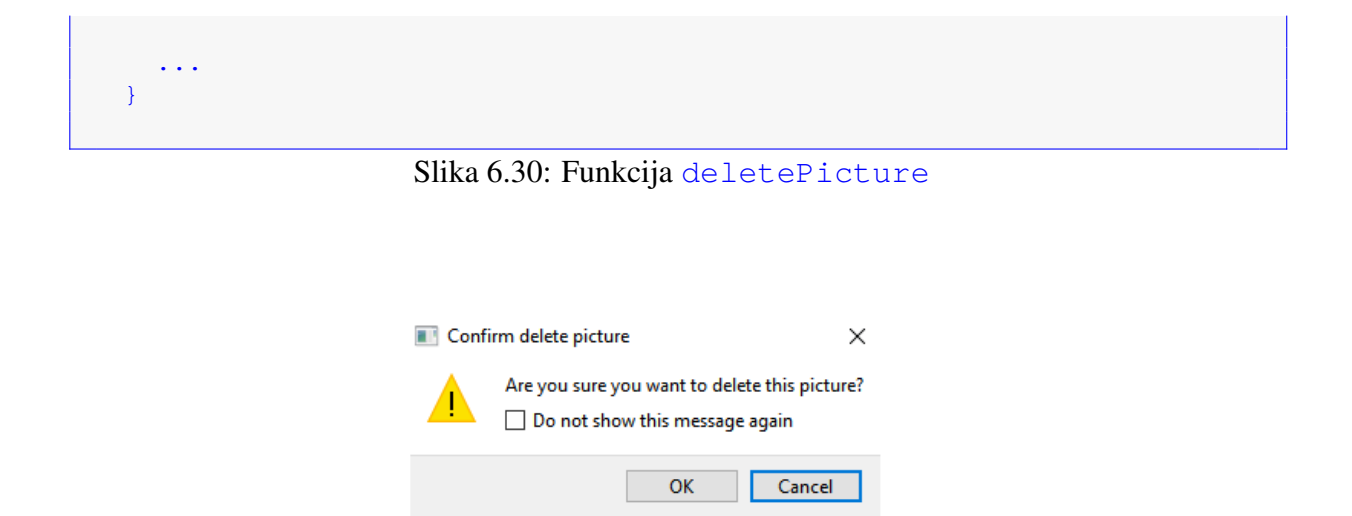

Slika 6.31: Upozorenje prije brisanje slike

<span id="page-67-1"></span>Funkcija resizeEvent prerađena je funkcija klase QWidget te se izvršava kada korisnik ili program izmjeni veličinu prozora aplikacije. Implementacija je vrlo jednostavna i dodatno koristi pomoćnu funkciju updatePicturePixmap no rezultat je da će slika uvijek zauzimati što veći dio zaslona što je i cilj ove klase.

```
void PictureWidget::resizeEvent(QResizeEvent* event)
{
    QWidget::resizeEvent(event);
    updatePicturePixmap();
}
void PictureWidget::updatePicturePixmap()
\{if (mPixmap.isNull()) {
        return;
    }
    ui->pictureLabel->setPixmap(mPixmap.scaled(ui->pictureLabel->size
        (), Qt::KeepAspectRatio, Qt::SmoothTransformation));
}
```
Slika 6.32: Funkcija resizeEvent

## Poglavlje 7

# Povezivanje korisničkog sučelja

## 7.1 Prikaz galerije

Završetkom izrade glavne tri klase AlbumListWidget, AlbumWidget i PictureWidget ostalo je još povezati ih u gotovu aplikaciju. Prvo što treba napraviti je povezati prve dvije u novu najavljenu klasu GalleryWidget.

Qt Designer neće imati forme AlbumListWidget i AlbumWidget među svojim widget-ima. Ipak, moguće je staviti ih koristeći postupak koji se zove **promocija**. Najprije je potrebno staviti dva obična QWidget-a, a zatim desnim klikom na pojedini i izborom opcije *"Promote widgets..."* otvoriti izbornik sa popisom svih dosad stvorenih klasa koje nasljeduju QWidget. Prikladnim izborom dobiva se rezultat sa slike [7.1.](#page-68-0)

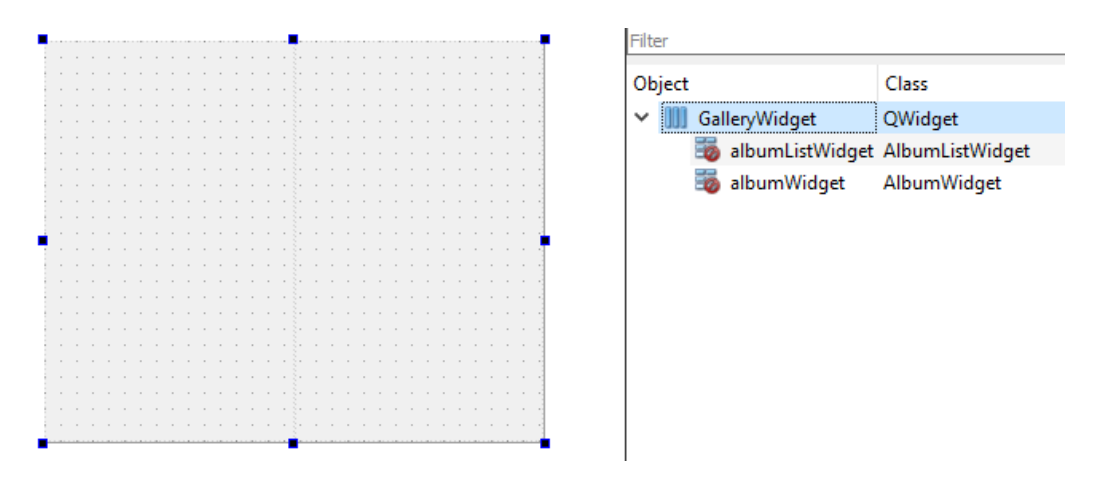

<span id="page-68-0"></span>Slika 7.1: Forma klase GalleryWidget

Zaglavlje i implementacija same klase GalleryWidget nisu posebno zanimljivi.

Sastoji se od *getter*-a i *setter*-a modela za sliku i album te signala pictureActivated pa stoga nece biti analizirani. ´

### 7.2 Glavni prozor

Zadnja klasa koju treba pogledati je klasa glavnog prozora odnosno MainWindow koja je netaknuta od stvaranja pod-projekta gallery-frontend. Ovdje se neće raditi osobite promjene u Qt Designer-u zato što će se većina posla vršiti programibilno unutar zaglavlja i implementacije. Najprije se analizira zaglavlje koje se nalazi na slici [7.2.](#page-69-0) Ono se sastoji od konstruktora, destruktora i dvije funkcije za izmjenu prikaza.

```
class MainWindow : public QMainWindow
{
    Q_OBJECT
public:
    explicit MainWindow(QWidget *parent = 0);
    ˜MainWindow();
public slots:
    void displayGallery();
    void displayPicture(const QModelIndex& index);
private:
    Ui::MainWindow *ui;
    GalleryWidget* mGalleryWidget;
    PictureWidget* mPictureWidget;
    QStackedWidget* mStackedWidget;
};
```
Slika 7.2: MainWindow.h

Konstruktor se nalazi na slici [7.3](#page-69-1) i on je najkompleksniji dio klase. U njemu se najprije odreduju modeli AlbumModel, AlbumSelectionModel, PictureModel i PictureSelectionModel koji su se pojavljivali tijekom prethodnih poglavlja. Za model slika bitno je postaviti ThumbnailProxyModel kao glavni model, a PictureModel kao njegov izvorni model.

<span id="page-69-1"></span>Ostatak konstruktora je uvodenje signala za prijelaz iz jednog prikaza u drugi te dodavanja prikaza u poseban *widget* mStackedWidget. Zadnja linija postavlja taj *widget* kao glavni prilikom otvaranja prozora.

```
MainWindow::MainWindow(QWidget *parent) :
    QMainWindow(parent),
   ui(new Ui::MainWindow),
   mGalleryWidget(new GalleryWidget(this)),
   mPictureWidget(new PictureWidget(this)),
   mStackedWidget(new QStackedWidget(this))
{
   ui->setupUi(this);
   AlbumModel* albumModel = new AlbumModel(this);
   QItemSelectionModel* albumSelectionModel = new QItemSelectionModel
       (albumModel, this);
   mGalleryWidget->setAlbumModel(albumModel);
   mGalleryWidget->setAlbumSelectionModel(albumSelectionModel);
   PictureModel* pictureModel = new PictureModel(*albumModel, this);
   ThumbnailProxyModel* thumbnailModel = new ThumbnailProxyModel(this
       );
    thumbnailModel->setSourceModel(pictureModel);
    QItemSelectionModel* pictureSelectionModel = new
       QItemSelectionModel(thumbnailModel, this);
   mGalleryWidget->setPictureModel(thumbnailModel);
   mGalleryWidget->setPictureSelectionModel(pictureSelectionModel);
   mPictureWidget->setModel(thumbnailModel);
   mPictureWidget->setSelectionModel(pictureSelectionModel);
    connect(mGalleryWidget, &GalleryWidget::pictureActivated,
            this, &MainWindow::displayPicture);
    connect(mPictureWidget, &PictureWidget::backToGallery,
            this, &MainWindow::displayGallery);
   mStackedWidget->addWidget(mGalleryWidget);
    mStackedWidget->addWidget(mPictureWidget);
   displayGallery();
   setCentralWidget(mStackedWidget);
}
```
Slika 7.3: Konstruktor klase MainWindow

Preostale dvije funkcije nalaze se na slici [7.4](#page-71-0) i one su nevjerojatno jednostavne. Sve što je potrebno napraviti je postaviti pripadni prikaz kao trenutni u objekt mStackedWidget. Razlog jednostavnosti je Qt-ova klasa QStackedWidget koja je dizajnirana za ovakvu upotrebu. Ona naime može imati nekoliko widget-a, ali samo jedan može biti prikazan u isto vrijeme.

```
void MainWindow::displayGallery()
{
    mStackedWidget->setCurrentWidget(mGalleryWidget);
}
void MainWindow::displayPicture(const QModelIndex& /*index*/)
{
    mStackedWidget->setCurrentWidget(mPictureWidget);
}
```
Slika 7.4: Funkcije izmjene prikaza u MainWindow

## 7.3 Završne napomene

- Dimenzije aplikacije mogu se odrediti u dizajnu MainWindow forme, no dizajnirana je za početnu veličinu 1366  $\times$  768.
- Veličina font-a kroz cijelu aplikaciju je 11pt, osim naslova albuma i slika koji ima font velicine 12pt, a vrsta fonta je ˇ *"MS Shell Dlg 2"*.
- Ikone su većinom dimenzija  $32 \times 32$ . Izuzetak su ikone na dateWidget-ima koje imaju ikone veličine  $16 \times 16$  ili  $24 \times 24$ .

Sa time je aplikacija službeno gotova i spremna za korištenje na Windows, Linux i Mac-OS sustavima uz pomoć Qt-a. Kako bi aplikacija mogla biti pokrenuta neovisno o Qt-u, potrebno ju je pakirati za pojedini operacijski sustav.
## Poglavlje 8

## Pakiranje projekta

Cilj pakiranja projekta je dobiti samostalnu funkcionalnu aplikaciju. To se postiže tako da se povežu svi potrebni pod-projekti te biblioteke pomoću script-ova odnosno skripta.

Sve će skripte imati sličan slijed događaja:

- 1. Postavi direktorije ulaza i izlaza
- 2. Stvori *Makefile* datoteke
- 3. Izgradi projekt
- 4. Dohvati sve potrebne datoteke za izlaz
- 5. Pakiraj projekt ovisno o operacijskom sustavu
- 6. Spremi pakirani projekt u izlaz

U ovom ce poglavlju biti stvorene skripte za Windows, Linux i MacOS. Prije svega ´ stvara se novi direktorij imena scripts unutar projektnog direktorija.

#### 8.1 Pakiranje za Windows

Skriptu za Windows bit će moguće pokrenuti pomoću naredbenog retka koristeći MinGW za kompilaciju. Qt-ov alat windeployqt za pakiranje pobrinut će se da aplikacija ima sve potrebne biblioteke odnosno .dll datoteke. Takoder je potrebno namjestiti varijable okruženja Windows sustava kao u sljedećem primjeru:

- QTDIR  $C:\Qt\5.15.2\min qw81_64$
- MINGWROOT  $C:\Qt\Tools\min qw810_64$

Nakon obavljenih priprema može se stvoriti package-windows.bat datoteka čiji se sadržaj vidi na slici [8.1.](#page-73-0)

```
@ECHO off
set DIST_DIR=dist\desktop-windows
set BUILD_DIR=build
set OUT_DIR=gallery
mkdir %DIST_DIR%
pushd %DIST_DIR%
mkdir %BUILD_DIR% %OUT_DIR%
pushd %BUILD_DIR%
%QTDIR%\bin\qmake.exe ˆ
  -spec win32-g++ ˆ
  "CONFIG += release" ˆ
  \ldots...\ldotsgallery.pro
%MINGWROOT%\bin\mingw32-make.exe qmake_all
pushd gallery-core
%MINGWROOT%\bin\mingw32-make.exe && popd
pushd gallery-frontend
%MINGWROOT%\bin\mingw32-make.exe && popd
popd
copy %BUILD_DIR%\gallery-core\release\gallery-core.dll %OUT_DIR%
copy %BUILD_DIR%\gallery-frontend\release\gallery.exe %OUT_DIR%
%QTDIR%\bin\windeployqt %OUT_DIR%\gallery.exe %OUT_DIR%\gallery-core.
   dll
popd
```
Slika 8.1: Skripta za pakiranje u Windows

Izvodenjem skripte na Windows sustavu dobiva se gotova samostalna aplikacija u direktoriju gallery\scripts\dist\desktop-windows\gallery čiji se sadržaj vidi na slici [8.2.](#page-74-0)

| $\rightarrow$<br>Y.       |                  | $\rightarrow$ gallery $\rightarrow$ scripts $\rightarrow$ dist $\rightarrow$ desktop-windows $\rightarrow$ gallery $\rightarrow$ |              |
|---------------------------|------------------|----------------------------------------------------------------------------------------------------|--------------|
| ́<br>Name                 | Date modified    | Type                                                                                                    | Size         |
| iconengines               | 23.5.2021. 12:37 | File folder                                                                                                    |              |
| imageformats              | 23.5.2021. 12:37 | File folder                                                                                                    |              |
| platforms                 | 23.5.2021. 12:37 | File folder                                                                                                    |              |
| sgldrivers                | 23.5.2021. 12:37 | File folder                                                                                                    |              |
| styles                    | 23.5.2021. 12:37 | File folder                                                                                                    |              |
| translations              | 23.5.2021. 12:37 | File folder                                                                                                    |              |
| D3Dcompiler_47.dll<br> ⊛  | 11.3.2014. 11:54 | Application exten                                                                                                    | 4.077 KB     |
| gallery.db                | 23.5.2021. 12:41 | Data Base File                                                                                                    | <b>16 KB</b> |
| <b>E</b> gallery.exe      | 23.5.2021. 11:47 | Application                                                                                                    | 284 KB       |
| gallery-core.dll<br>⊛     | 23.5.2021. 11:46 | Application exten                                                                                                    | 63 KB        |
| ⊛<br>libEGL.dll           | 6.11.2020. 10:08 | Application exten                                                                                                    | <b>68 KB</b> |
| Q<br>libgcc_s_seh-1.dll   | 12.5.2018. 8:11  | Application exten                                                                                                    | 75 KB        |
| I S<br>libGLESv2.dll      | 6.11.2020. 10:08 | Application exten                                                                                                    | 6.152 KB     |
| 0<br>$libstdc++-6$ .dll   | 12.5.2018. 8:11  | Application exten                                                                                                    | 1.384 KB     |
| 0<br>libwinpthread-1.dll  | 12.5.2018. 8:11  | Application exten                                                                                                    | <b>51 KB</b> |
| ⊛<br>opengl32sw.dll       | 14.6.2016. 14:00 | Application exten                                                                                                    | 20.433 KB    |
| I S<br><b>Qt5Core.dll</b> | 6.11.2020. 10:08 | Application exten                                                                                                    | 7.995 KB     |
| I.<br>Qt5Gui.dll          | 6.11.2020. 10:08 | Application exten                                                                                                    | 9.437 KB     |
| 0<br>Qt5Sql.dll           | 6.11.2020. 10:08 | Application exten                                                                                                    | 417 KB       |
| Qt5Svg.dll<br>I S         | 6.11.2020. 10:20 | Application exten                                                                                                    | 567 KB       |
| S<br>Qt5Widgets.dll       | 6.11.2020. 10:08 | Application exten                                                                                                    | 8,460 KB     |

<span id="page-74-0"></span>Slika 8.2: Direktorij Windows aplikacije stvoren pakiranjem

#### 8.2 Pakiranje za Linux

Proces pakiranja na Linux sustavima malo je kompliciraniji zato što postoji više formata pakiranja (DEB, ebuild, RPM, pkg.tar.xz,...) koji su pojedinačno podržani u određenim distribucijama dok u ostalima nisu. Stoga bi korištenje postupka kao kod pakiranja za Windows sustav bilo znato teže.

Međutim, postoji i alternativno riješenje koje se zove AppImage. Radi se o posebnom formatu koji u sebi sadrži aplikaciju zajedno sa svim njoj potrebnim bibliotekama. Njenim pokretanjem stvara se virtualna slika aplikacije koja se može slobodno koristiti. Ovim će se rješenjem pokriti sve Linux distribucije. Proces pakiranja ima dva koraka:

- Dohvacanje potrebnih biblioteka ´
- Pakiranje galerije i njenih biblioteka u AppImage formatu

Alat koji će se koristiti za pakiranje zove se  $\lim_{x \to a} \log \log \log \log t$  i on je trenutno službeni

alat za pakiranje Linux aplikacija u AppImage format, medutim za razliku od windowsdeployqt on ne dolazi uz Qt nego ga je potrebno preuzeti sa probonopd/linuxdeployqt Github repozitorija.

Prije pisanje skripte moraju se dodati nužne varijable okruženja sustava:

• QTDIR -  $$HOME:\Qt\5.15.2\qcc_64$ 

Zatim u direktoriju scripts treba stvoriti novu datoteku package-linux.sh čiji je sadržaj prikazan na slici [8.3.](#page-75-0)

```
DIST_DIR=dist/desktop-linux
BUILD_DIR=build
mkdir -p $DIST_DIR
cd $DIST_DIR
mkdir -p $BUILD_DIR
pushd $BUILD_DIR
$QTDIR/bin/qmake \
    -spec linux-g++ \
    "CONFIG += release" \
    ../../../../gallery.pro
make qmake_all
pushd gallery-core && make ; popd
pushd gallery-frontend && make ; popd
popd
export QT_PLUGIN_PATH=$QTDIR/plugins/
export LD_LIBRARY_PATH=$QTDIR/lib:$(pwd)/build/gallery-core
linuxdeployqt \
    build/gallery-frontent/gallery \
    -appimage
mv build/gallery.AppImage .
```
#### Slika 8.3: Skripta za pakiranje u Linux-u

Pokretanjem skripte package-linux.sh dobiva se AppImage izvršna datoteka kao što se vidi na slici [8.4.](#page-76-0)

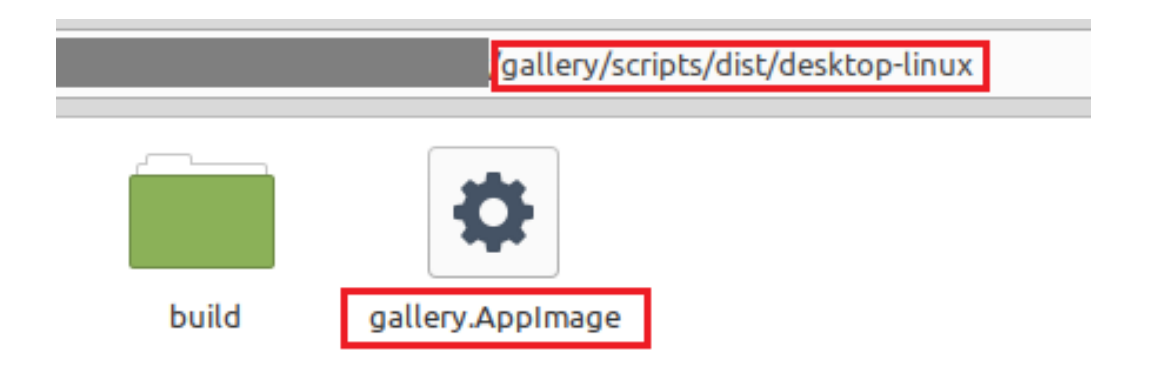

<span id="page-76-0"></span>Slika 8.4: AppImage datoteka Linux aplikacije stvorena pakiranjem

#### 8.3 Pakiranje za Mac OS X

Pakiranjem za Mac OS X sustav cilj je dobiti jednu .dmg datoteku koja je ekvivalentna . i so formatu na Windows sustavu. Ovo je zapravo vrlo slično pakiranju za Linux što nije sasvim neobično s obzirom da je linuxdeployqt stvoren po uzoru na Qt-ov alat macdeployqt koji ce se ovdje koristiti. Prije pisanja skripte treba postaviti Qt varijablu ´ okruženja sustava:

```
• QTDIR - $HOME:\Qt\5.15.2\clap{clang_64}
```
U direktoriju scripts ponovno se stvara nova datoteka package-macosx.sh koja je prikazana na slici [8.5.](#page-76-1)

```
DIST_DIR=dist/desktop-macosx
BUILD_DIR=build
mkdir -p $DIST_DIR && cd $DIST_DIR
mkdir -p $BUILD_DIR
pushd $BUILD_DIR
$QTDIR/bin/qmake \
  -spec macx-clang \
  "CONFIG += release x86_64" \
  ../../../../gallery.pro
make qmake_all
pushd gallery-core && make ; popd
pushd gallery-frontent && make ; popd
```

```
cp gallery-core/*.dylib \
    gallery-frontend/gallery.app/Contents/Frameworks/
install_name_tool -change \
  libgallery-core.1.dylib \
  @rpath/libgallery-core.1.dylib \
  gallery-frontend/gallery.app/Contents/MacOS/gallery
popd
$QTDIR/bin/macdeployqt \
    build/gallery-frontend/gallery.app \
    -dmqmv build/gallery-frontend/gallery.dmg .
```
Slika 8.5: Skripta za pakiranje u Mac OS X-u

Pokretanjem skripte package-macosx.sh dobiva se .dmg izvršna datoteka kao  $\check{ }$ sto se vidi na slici [8.6.](#page-77-0)

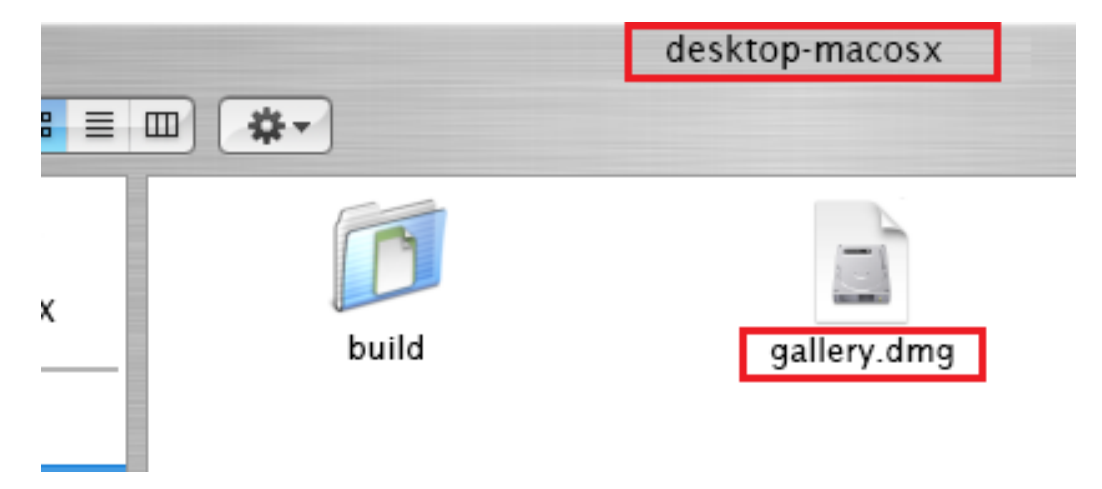

<span id="page-77-0"></span>Slika 8.6: .dmg datoteka Mac OS X aplikacije stvorena pakiranjem

## Poglavlje 9

## Zaključak

U ovom je radu cilj bio pokazati mogucnosti programskog okvira Qt u izradi multi- ´ platformske *desktop* aplikacije sa korisničkim sučeljem u programskom jeziku C++ na konkretnom primjeru galerije slika uz reference na rad autora Lazar i Penea (2016).

Taj je cilj postignut zahvaljujući Ot-ovim opsežnom i fleksibilnom skupom alata.

Mogućnosti qmake-a i .pro datoteka nisu u potpunosti istražene u ovom radu, no većinu osnovnih radnji automatski obavlja Qt što čini osnovno povezivanje pod-projekata vrlo jednostavno. Najveći doprinos u izradi aplikacije bila je Ot-ova Model/View arhitektura u koju su uključene korisne Qt-ove klase koje korisnik Qt-a može preraditi po volji pomoću nasljeđivanja klasa. U obradi podataka pomaže dodatak za korištenje SQLITE baze podataka. Izrada grafičkog sučelja znatno je olakšana u Qt-ovom alatu Qt Designer te Qtspecifičnim klasama za grafičke objekte, a njihova međusobna komunikacija je jednostavna i pregledna korištenjem signala i utora.

U daljnjem radu na aplikaciji korisno je izraditi mobilnu verziju aplikacije koja bi pokrila tržište mobilnih aplikacija koje je trenutno možda i konkurentnije od tržišta *desktop* aplikacija. Za tu bi svrhu i dalje bio iskoristiv modul za obradu podataka, dok bi graficko ˇ sučelje bilo potrebno konstruirati od početka. Ostali dodaci na aplikaciju otvoreni su na potrebe korisnika aplikacije, no postojeći kod nije teško preraditi i nadograditi zahvaljujući dobroj organizaciji koda po uzoru na [\[3\]](#page-80-0).

Zbog svog velikog raspona Ot specifičnih klasa i alata, Ot može biti zastrašujuć za početnike ukoliko nemaju potrebne smjernice. S druge strane, on omogućava iskusnom korisniku Qt-a stvaranje vrlo kompleksnih i elegantnih rješenja. Iako je prvo izdanje objavljeno davne 1997. godine, Qt je i dalje popularan u C++ svijetu zbog svoje kontinuirane nadogradnje te je koristan za učenje na područjima razvoja aplikacijske arhitekture i objektno orijentiranog programiranja. To ga zato čini vrlo aktualanim i zanimljivim programskim okvirom kojeg se svakako isplati istražiti.

## Literatura

- [1] *Qt 5 dokumentacija*, The Qt Company, <https://doc.qt.io/>.
- [2] Lazar Guillaume, *Mastering Qt 5 GitHub repository*, [https://github.com/](https://github.com/PacktPublishing/Mastering-Qt-5) [PacktPublishing/Mastering-Qt-5](https://github.com/PacktPublishing/Mastering-Qt-5).
- <span id="page-80-0"></span>[3] Lazar Guillaume i Penea Robin, *Mastering Qt 5*, Packt, 2016.
- [4] Robert Manger, *Softversko inˇzenjerstvo*, Element, 2016.

#### Sažetak

Ovaj rad bavi se programskim okvirom Qt i njegovom uporabom u izradi multiplatformske C++ *desktop* aplikacije sa grafičkim sučeljem na konkretnom primjeru galerije slika za Windows, Linux i Mac.

U prvom se poglavlju obrađuju osnove Qt klasa i izrade korisničkog sučelja općenito te korištenje alata Qt Designer. Ostatak je rada sama izrada aplikacije podijeljena u tri glavna dijela - obrada podataka, izrada korisničkog sučelja te pakiranje aplikacije. Ovdje se takoder daje pregled u Qt-ovu Model/View arhitekturu. Za segment obrade podataka stvara se SQLITE baza podataka koja se zatim povezuje sa podatkovnim klasama za glavna dva objekta u aplikaciji galerije slika - album i slika. Korisničko sučelje je najopsežniji dio rada te pokriva dizajniranje formi za pregled albuma, slika u albumu te pojedine slike, a zatim njihovo povezivanje sa prethodno stvorenom logikom iz obrade podataka. Na koncu se stvaraju skripte kojima se provodi pakiranje aplikacije za platforme Windows, Linux i Mac OS X.

#### **Summary**

This paper deals with the Qt framework and how it can be used in the development of a multiplatform C ++ *desktop* application with a graphical interface on the example of an image gallery for Windows, Linux and Mac.

The first chapter discusses the basics of Qt classes and user interface design in general and using the Qt Designer tool. The rest of the work is the development of the application itself whcih is divided into three main parts - data processing, user interface development and application packaging. An overview of Qt's Model/View architecture is also provided here. For the data processing segment, an SQLITE database is created which is then linked to the data classes for the two main objects in the image gallery application - album and image. The user interface is the most comprehensive part of the work and covers the design of forms for viewing albums, images in the album and individual images, and then connecting them with previously created logic from data processing. Finally, scripts are created to package the application for Windows, Linux, and Mac OS X.

# $\check{Z}$ ivotopis

Rođen sam 19. svibnja 1997. godine u Osijeku. Nakon osnovne škole koju sam pohađao u Poreču, 2016. godine završavam smijer opće gimnazije u Srednjoj Školi Mate Balote Poreč. Preddiplomski studij matematike upisao sam iste godine na Matematičkom odsjeku Prirodoslovno-matematičkog fakulteta Sveučilišta u Zagrebu. Tri godine nakon na istom mjestu upisao sam diplomski studij Računarstvo i matematika.

Za vrijeme studiranja radio sam sezonski kao redar na bazenu u hotelu, a od ožujka 2021. godine zaposlen sam se kao *software developer* u Ericsson-u.

Neka od mojih postignuća su četiri prva plasmana na županijskim natjecanjima iz matematike u osnovnoj i srednjoj školi te prvo mjesto na državnom natjecanju iz matematike 2014. godine.